# cisco.

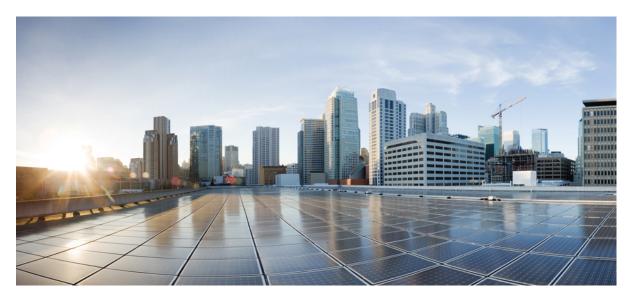

### Cisco Unified ICM ACD Supplement for Avaya Communication Manager, Release 12.0

First Published: 2019-01-11

### **Americas Headquarters**

Cisco Systems, Inc. 170 West Tasman Drive San Jose, CA 95134-1706 USA http://www.cisco.com Tel: 408 526-4000 800 553-NETS (6387) Fax: 408 527-0883 THE SPECIFICATIONS AND INFORMATION REGARDING THE PRODUCTS IN THIS MANUAL ARE SUBJECT TO CHANGE WITHOUT NOTICE. ALL STATEMENTS, INFORMATION, AND RECOMMENDATIONS IN THIS MANUAL ARE BELIEVED TO BE ACCURATE BUT ARE PRESENTED WITHOUT WARRANTY OF ANY KIND, EXPRESS OR IMPLIED. USERS MUST TAKE FULL RESPONSIBILITY FOR THEIR APPLICATION OF ANY PRODUCTS.

THE SOFTWARE LICENSE AND LIMITED WARRANTY FOR THE ACCOMPANYING PRODUCT ARE SET FORTH IN THE INFORMATION PACKET THAT SHIPPED WITH THE PRODUCT AND ARE INCORPORATED HEREIN BY THIS REFERENCE. IF YOU ARE UNABLE TO LOCATE THE SOFTWARE LICENSE OR LIMITED WARRANTY, CONTACT YOUR CISCO REPRESENTATIVE FOR A COPY.

The Cisco implementation of TCP header compression is an adaptation of a program developed by the University of California, Berkeley (UCB) as part of UCB's public domain version of the UNIX operating system. All rights reserved. Copyright © 1981, Regents of the University of California.

NOTWITHSTANDING ANY OTHER WARRANTY HEREIN, ALL DOCUMENT FILES AND SOFTWARE OF THESE SUPPLIERS ARE PROVIDED "AS IS" WITH ALL FAULTS. CISCO AND THE ABOVE-NAMED SUPPLIERS DISCLAIM ALL WARRANTIES, EXPRESSED OR IMPLIED, INCLUDING, WITHOUT LIMITATION, THOSE OF MERCHANTABILITY, FITNESS FOR A PARTICULAR PURPOSE AND NONINFRINGEMENT OR ARISING FROM A COURSE OF DEALING, USAGE, OR TRADE PRACTICE.

IN NO EVENT SHALL CISCO OR ITS SUPPLIERS BE LIABLE FOR ANY INDIRECT, SPECIAL, CONSEQUENTIAL, OR INCIDENTAL DAMAGES, INCLUDING, WITHOUT LIMITATION, LOST PROFITS OR LOSS OR DAMAGE TO DATA ARISING OUT OF THE USE OR INABILITY TO USE THIS MANUAL, EVEN IF CISCO OR ITS SUPPLIERS HAVE BEEN ADVISED OF THE POSSIBILITY OF SUCH DAMAGES.

Any Internet Protocol (IP) addresses and phone numbers used in this document are not intended to be actual addresses and phone numbers. Any examples, command display output, network topology diagrams, and other figures included in the document are shown for illustrative purposes only. Any use of actual IP addresses or phone numbers in illustrative content is unintentional and coincidental.

All printed copies and duplicate soft copies of this document are considered uncontrolled. See the current online version for the latest version.

Cisco has more than 200 offices worldwide. Addresses and phone numbers are listed on the Cisco website at www.cisco.com/go/offices.

The documentation set for this product strives to use bias-free language. For purposes of this documentation set, bias-free is defined as language that does not imply discrimination based on age, disability, gender, racial identity, ethnic identity, sexual orientation, socioeconomic status, and intersectionality. Exceptions may be present in the documentation due to language that is hardcoded in the user interfaces of the product software, language used based on standards documentation, or language that is used by a referenced third-party product.

Cisco and the Cisco logo are trademarks or registered trademarks of Cisco and/or its affiliates in the U.S. and other countries. To view a list of Cisco trademarks, go to this URL: https://www.cisco.com/c/en/us/about/legal/trademarks.html. Third-party trademarks mentioned are the property of their respective owners. The use of the word partner does not imply a partnership relationship between Cisco and any other company. (1721R)

© 1994-2019 Cisco Systems, Inc. All rights reserved.

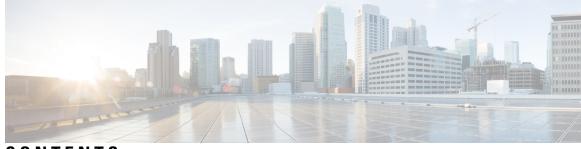

### CONTENTS

| PREFACE   | Preface vii                                                  |
|-----------|--------------------------------------------------------------|
|           | Change History vii                                           |
|           | About this Guide vii                                         |
|           | Audience vii                                                 |
|           | Related Documents viii                                       |
|           | Field Notice viii                                            |
|           | Communications, Services, and Additional Information viii    |
|           | Conventions ix                                               |
| CHAPTER 1 | Overview 1                                                   |
|           | Cisco Unified ICM PG and Avaya ACD 1                         |
|           | Avaya ACD Interface Requirements 1                           |
|           | Avaya ACD with CVLAN/TSAPI Service running on Avaya AES 2    |
|           | Call Management System (CMS) 3                               |
|           | Avaya "CMS-less" Interface 4                                 |
|           | Busy Hour Call Rates for Ethernet CTI Link 5                 |
|           | Hardware and Software Requirements 6                         |
|           | Supported Unified ICM Software Features 7                    |
| CHAPTER 2 | ACD Configuration 9                                          |
|           | Monitored VDNs and Inbound ACD Calls 9                       |
|           | Monitored Splits on CMS <b>10</b>                            |
|           | Terminal Endpoint Identifier (TEI) Values 10                 |
|           | Configuring AES 10                                           |
|           | Setting up the CVLAN and TSAPI Links on AES Server <b>10</b> |
|           | Setting up Hunt Groups/Skill Groups 14                       |
|           |                                                              |

Defining a Hunt Group/Skill Group for Agents 14 Modifying the Agent Login ID 15 Setting up Call Routing 16 Create a Vector Directory Number 18 Configuring Return Destination VDN on Avaya Switch 18 Ethernet Busy Hour Call Rates 19 Post-Routing, Station Monitoring, Third-Party Call Control 20 Active Association Limit 20 Maximum Agent and BHCA 20 Call Handling Methods to Avoid 21 Universal Call ID 21 CVLAN Link Configuration 22 CMS Cisco Real-Time Report 22 CMS Minimum Refresh Rate 23 Configuring the CMS Report 23 Avaya Configuration for "CMS-less" PGs 24 ACD Notes and Restrictions 24 Multiple PGs 25 Dual PG Setup 26 Maintaining Your Configuration 27 Configuring High Availability CMS 27 Unified ICM Software Configuration 29 Peripheral Configuration 30 Peripheral Skill Group Mask 30 Peripheral Call Control Variable Map 30 Peripheral Configuration Parameters 31 Peripheral Targets 34 Configuring VDN and Hunt Group Extensions as Peripheral Targets 34 Peripheral Monitor Table 35 Monitoring Stations 35 VDN Timed ACW Settings 35 Configuring the Return Destination VDN on Unified ICM 36 PIM Configuration 36

CHAPTER 3

Connection management with AES using TSAPI Interface 39 Installing TSAPI Client 40 Service Observer 40 Trunk Groups 40 Trunks 41 Services 41 Skill Groups 42 Skill Group Subgroups 42 Using Skill Group Priorities without Configuring Sub-Skill Groups 44 Available Hold Off Delay 45 Service-to-Skill Group Mappings 45 Agents 45 Agent States 46 Skill Group Members 48 Translation Routes 48 Routes 48 Routing Client 48 Unified ICM Configuration for "CMS-less" PGs 48 Maintaining Your Configuration 49 Registry Keys 49

#### CHAPTER 4 Post-routing 51

Post Route Dial Number Registration for TSAPI Interface 51 Route Request 51 Route Request Elements 51 Route Request Peripheral Variable Usage 52 Call Control Variable Map 52 Route Select 53 Route Select Message 54 Restrictions on Digit Collection 55 Route Select Peripheral Variable Usage 55 Digit Collection/Dial Ahead 55 Trunk Access Code 56 User-user Information 56 Label Syntax 56

I

I

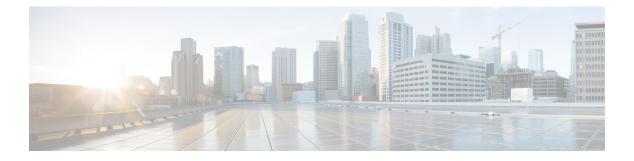

## Preface

- Change History, on page vii
- About this Guide, on page vii
- Audience, on page vii
- Related Documents, on page viii
- Field Notice, on page viii
- · Communications, Services, and Additional Information, on page viii
- Conventions, on page ix

## **Change History**

This table lists and links to changes made to this guide and gives the dates those changes were made. Earliest changes appear in the bottom rows.

| Change                                                 | See           | Date |
|--------------------------------------------------------|---------------|------|
| <b>Initial Release of Document for Release 12.0(1)</b> | January, 2019 |      |
| Updates about registry keys                            | Registry Keys |      |

## **About this Guide**

This document contains the specific information you need to maintain an Avaya Peripheral Gateway (PG) in a Unified Intelligent Contact Management (Unified ICM) environment. It is intended to be used as the Avaya-specific companion to the Unified ICM software documentation set.

While the other Unified ICM documents cover general topics such as configuring an overall Unified ICM system and writing scripts to route contact center requests, this document provides specific information on configuring an Avaya PG and making any necessary adjustments to the Avaya ACD configuration.

## Audience

This document is intended for Unified ICM system managers. The reader understands the Unified ICM functions as described in the following documents:

- Cisco Unified Contact Center Enterprise Installation and Upgrade Guide
- Scripting and Media Routing Guide for Cisco Unified ICM/Contact Center Enterprise

The reader should also have specific knowledge about the Avaya and CMS systems.

## **Related Documents**

For more information on Unified ICM software, see the following documents:

- Administration Guide for Cisco Unified Contact Center Enterprise
- Cisco Unified Contact Center Enterprise Installation and Upgrade Guide
- Configuration Guide for Cisco Unified ICM/Contact Center Enterprise
- Scripting and Media Routing Guide for Cisco Unified ICM/Contact Center Enterprise

For information on Cisco Network Applications Manager (NAM), see the *Product Description Guide* for Cisco Unified ICM Hosted.

## **Field Notice**

Cisco publishes Field Notices to notify customers and partners about significant issues in Cisco products that typically require an upgrade, workaround, or other user action. For more information, see *Product Field Notice Summary* at https://www.cisco.com/c/en/us/support/web/tsd-products-field-notice-summary.html.

You can create custom subscriptions for Cisco products, series, or software to receive email alerts or consume RSS feeds when new announcements are released for the following notices:

- Cisco Security Advisories
- Field Notices
- · End-of-Sale or Support Announcements
- Software Updates
- Updates to Known Bugs

For more information on creating custom subscriptions, see *My Notifications* at https://cway.cisco.com/ mynotifications.

## **Communications, Services, and Additional Information**

- To receive timely, relevant information from Cisco, sign up at Cisco Profile Manager.
- To get the business impact you're looking for with the technologies that matter, visit Cisco Services.
- To submit a service request, visit Cisco Support.

- To discover and browse secure, validated enterprise-class apps, products, solutions and services, visit Cisco Marketplace.
- To obtain general networking, training, and certification titles, visit Cisco Press.
- To find warranty information for a specific product or product family, access Cisco Warranty Finder.

#### **Cisco Bug Search Tool**

Cisco Bug Search Tool (BST) is a web-based tool that acts as a gateway to the Cisco bug tracking system that maintains a comprehensive list of defects and vulnerabilities in Cisco products and software. BST provides you with detailed defect information about your products and software.

## **Conventions**

| Convention           | Description                                                                                                    |  |  |  |  |  |  |  |
|----------------------|----------------------------------------------------------------------------------------------------|--|--|--|--|--|--|--|
| <b>boldface</b> font | Boldface font is used to indicate commands, such as user entries, keys, buttons, and folder and submenu names. |  |  |  |  |  |  |  |
|                      | For example:                                                                                                   |  |  |  |  |  |  |  |
|                      | • Choose Edit > Find                                                                                           |  |  |  |  |  |  |  |
|                      | Click Finish                                                                                                   |  |  |  |  |  |  |  |
| italic               | Italic font is used to indicate the following:                                                                 |  |  |  |  |  |  |  |
| font                 | • To introduce a new term. Example: A skill group is a collection of agents who share similar skills.          |  |  |  |  |  |  |  |
|                      | • A syntax value that the user must replace. Example: IF (condition,true-value, false-value)                   |  |  |  |  |  |  |  |
|                      | • A book title. Example: See the Cisco Unified Contact Center Enterprise Installation and Upgrade Guide.       |  |  |  |  |  |  |  |
| window font          | Window font, such as Courier, is used for the following:                                                       |  |  |  |  |  |  |  |
|                      | • Text as it appears in code or that the window displays. Example:                                             |  |  |  |  |  |  |  |
|                      | <html><title>Cisco Systems, Inc. </title></html>                                                               |  |  |  |  |  |  |  |
| <>                   | Angle brackets are used to indicate the following:                                                             |  |  |  |  |  |  |  |
|                      | • For arguments where the context does not allow italic, such as ASCII output.                                 |  |  |  |  |  |  |  |
|                      | • A character string that the user enters but that does not appear on the window such as a password.           |  |  |  |  |  |  |  |

This document uses the following conventions:

I

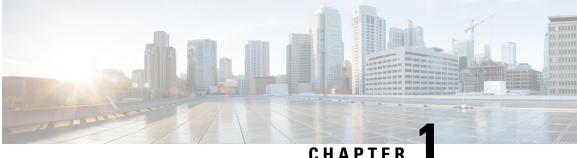

### CHAPIEI

## **Overview**

- Cisco Unified ICM PG and Avaya ACD, on page 1
- Avaya ACD Interface Requirements, on page 1
- Hardware and Software Requirements, on page 6

## Cisco Unified ICM PG and Avaya ACD

The Cisco Unified Intelligent Contact Management (Unified ICM) Peripheral Gateway (PG) supports Avaya ACD using CVLAN or TSAPI Service, running on Avaya Application Enablement Services (AES).

CVLAN and TSAPI are Avaya software options that allow the Unified ICM PG to communicate with the Avaya ACD. Both CVLAN and TSAPI provide the PG with real time call events and allow the PG to query the ECS/MultiVantage/Avaya about splits, trunk groups, and agents.

CVLAN and TSAPI allow the PG to perform post-routing, station monitoring, and third-party call control.

The CVLAN and TSAPI software can be purchased from Avaya.

The *Call Management System (CMS)* is the Avaya ACD Management Information System (MIS). It provides the PG with real-time agent state data for non-station-monitored agents.

This chapter describes the options for connecting the Avaya ACD to the Unified ICM PG. To work with the system software, the Avaya ACD must meet several hardware and software requirements. This chapter lists the requirements for both CMS and non-CMS environments.

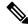

Note

Avaya ACD is used across this document to represent the different names used by Avaya for their platform. Some of these names are Avaya Aura Communication Manager, Avaya Communication Manager, MultiVantage, Definity, and so on.

## **Avaya ACD Interface Requirements**

A basic, simplexed Unified ICM PG has the following interface requirements:

 You must have at least one CVLAN / TSAPI link on the Avaya ACD. Up to eight CVLAN links can be supported for higher call loads.

- If CMS is used, the PG requires one Ethernet connection to the CMS system that is connected to the Avaya ACD.
- If CMS is used, the PG requires a Unified ICM Real-Time Adherence (RTA) custom report. This report is developed and provided by Avaya for the Unified ICM system.

**Note** A configuration without the CMS may be possible, subject to the restrictions listed in Avaya "CMS-less" Interface later in this chapter. If a "CMS-less" solution is possible, all references to CMS requirements in this document do not apply.

#### **Related Topics**

Avaya "CMS-less" Interface, on page 4

### Avaya ACD with CVLAN/TSAPI Service running on Avaya AES

The AES interface allows the PG and Avaya ACD to communicate directly. In this configuration, CVLAN / TSAPI Service runs on Avaya AES software. The PG connects directly to the Avaya ACD through an Ethernet LAN. The PG acts as a client while the Avaya ACD acts as the server. An adjunct processor platform is not required in this configuration.

The following figure shows an example of AES interface with Avaya ACD.

#### Figure 1: Avaya ACD Interface

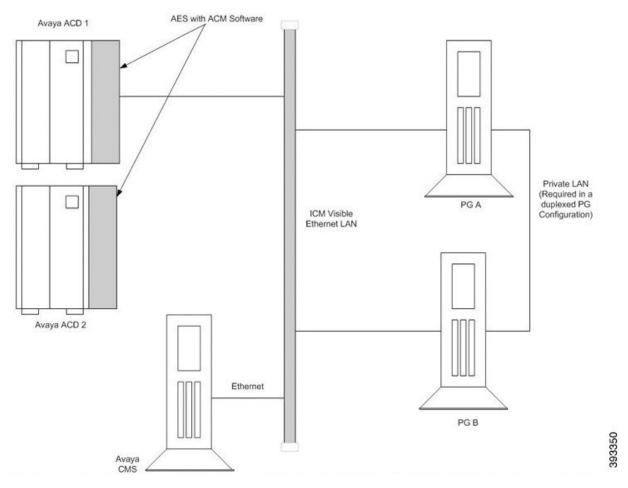

The CMS, if used, connects to Unified ICM visible LAN through a single Ethernet connection. A Cisco CMS custom report is installed on the CMS platform (one for each Peripheral Interface Manager).

The Avaya ACD Interface figure shows a two-ACD site. Some sites may have a single ACD only.

Install the PG and Avaya ACD on the same LAN.

For specifics on AES Server installation and SCO UNIX patch requirements, see the Configuring AES section.

#### **Related Topics**

Configuring AES, on page 10

### **Call Management System (CMS)**

The Avaya CMS provides snapshots of the real-time agent login/logout and non-ACD-related agent state data to the PG through the CMS Ethernet connection. In configurations that use CMS, a custom report is required to ensure that real-time call and agent data is available to the system software.

#### **CMS Report Versions**

Avaya has Unified ICM RTA custom reports in Expert Agent Selection (EAS) and non-EAS versions. The Avaya CMS Professional Services Group installs the proper Unified ICM custom report (EAS or non-EAS) on the CMS. To support EAS, the custom report must have a major revision of at least 3 (for example: 3.x.x).

#### Single- and Multiple-PIM Configurations

One custom report must be installed on the CMS for each Peripheral Interface Manager (PIM) on the PG. A PIM is a system software module that allows communication between a peripheral and the PG. For example, if you have one Avaya ACD and a duplexed PG, each PG has one PIM. Therefore, the CMS requires two custom reports. If you have two ACDs and a duplexed PG, each PG has two PIMs. The CMS would therefore require four custom reports (two for each PG).

On a single Avaya ACD duplexed PG environment two CMS reports are installed. However, only one of the reports provide agent state data to the PG at any given time.

In other words, only one CMS report is running at any given time per Avaya ACD. From a resource utilization perspective on CMS, a single CMS report (when running) is equivalent to one more Supervisor running a real-time report.

For more information on CMS report requirements, see the CMS Cisco Real-Time Report section.

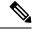

**Note** Customers who are using CMS with Unified ICM, over 1,000 agents/high call loads, may want to change certain ICM ACD PIM default settings. Changing settings may improve agent station visibility. But it can also cause a possible increase in message traffic to the Avaya ACD, switch CPU load, and network traffic between the PG and Central Controller (CC). Customers are supposed to work with the Cisco Content Security and Control (CSC) to evaluate and mitigate any possible issues. Cisco CSC must refer to internal documents on PIM registry configuration.

#### Related Topics

CMS Cisco Real-Time Report, on page 22

### Avaya "CMS-less" Interface

ICM software support Avaya ACD configurations that do not use the Avaya CMS. Typically, this configuration is available only when agent count is less than 1,000 agents. However, the suitability of a CMS-less installation for a site may depend on several factors. This includes agent counts, **Busy Hour Call Rate** (BHCR), third-party activity, post-routing, and other **Avaya CTI** applications (if any).

**Note** If a CMS-less solution is used, all references to CMS requirements in this document do not apply.

In a CMS-less environment, both Unified ICM and Avaya ACD systems must meet more configuration requirements:

#### Additional Unified ICM Software Configuration

The following changes are possible using the Configure ICM tools.

- It is necessary for you to set all agents in the Unified ICM database.
- Map agents to skill groups in the Unified ICM database. The agent to-skill-group mapping must match the Avaya ACD configuration. In addition, the subgroup must correctly map to the agent's priority.
- It is essential for you to set monitored instruments in the Peripheral Monitor table of the Unified ICM database. Agent stations are to be monitored.
- Set up Peripheral Targets in the Unified ICM database for all Vector Directory Numbers (VDNs) through which monitored calls flow.

#### **Additional Avaya Requirements**

In a PG configuration that does not use CMS, additional configuration is necessary on Avaya.

• PG requires skill groups to be monitored to track agent login and logout events. No agents can log in to that skill group. if a skill group is not monitored. PG uses **3PDC** or **Monitor request API's** to monitor a skill group, based on the interface (CVLAN/TSAPI).

Avaya currently restricts one application to third-party domain control of a skill group.

- Enable Event Minimization for the CVLAN CTI links used by the Peripheral Gateway. This is not applicable when PG uses TSAPI Interface to connect to AES.
- Use the EnterpriseCTI Interface for optimal performance, external applications that alter agent state on the Avaya ECS.

### **Busy Hour Call Rates for Ethernet CTI Link**

Each Avaya Ethernet CTI link can support a BHCR. This BHCR is of approximately 32,000 in normal use by the PG and excludes Post-Routing or third-party call control. This is an approximate value. This value are affected by following factors:

- The number of agents
- Anticipated peak busy hour call rate
- Average number of CTI events/calls
- Number of splits
- Trunk groups
- VDNs

Establish a dedicated Ethernet CTI link for Unified ICM application.

For more information on Ethernet BHCRs, see the Ethernet Busy Hour Call Rates section.

#### **Related Topics**

Ethernet Busy Hour Call Rates, on page 19

## **Hardware and Software Requirements**

In order to work with Unified ICM software, the Avaya ACD must meet the hardware and software requirements listed in these tables.

Table 1: Avaya Requirements-With CMS

| Releases Supported | Avaya ACD                                                                                                    |
|--------------------|----------------------------------------------------------------------------------------------------|
|                    | CVLAN and TSAPI. For specific release information<br>on Avaya ACD, CVLAN and TSAPI see the <i>Cisco</i><br><i>ICM Software Supported Switches (ACD)</i> document.        |
| Features Required  | Call Management System (CMS)                                                                                                    |
|                    | For specific release information for CMS, see the <i>Cisco ICM Software Supported Switches (ACD)</i> document.                                                           |
|                    | Call Vectoring                                                                                                    |
|                    | CTI Monitoring                                                                                                    |
|                    | CTI Host-Based Routing (only for systems using<br>Unified ICM Post-Routing)                                                                                              |
|                    | Cisco Unified ICM real-time adherence custom report<br>(developed and provided by Avaya for Cisco). The<br>CMS requires one report for each PIM in service on<br>the PG. |
| Performance        | CMS minimum refresh rate: 3 seconds                                                                                                    |

Table 2: Avaya ACD Requirements—"CMS-less"

| Releases Supported | Avaya ACD                                                                                                    |
|--------------------|----------------------------------------------------------------------------------------------------|
|                    | CVLAN and                                                                                                    |
|                    | TSAPI                                                                                                    |
|                    | For more information on Avaya ACD, CVLAN and                                                                                                    |
|                    | TSAPI support, see the <i>Contact Center Enterprise</i><br><i>Compatibility Matrix</i> at https://www.cisco.com/c/en/<br>us/support/customer-collaboration/<br>unified-contact-center-enterprise/<br>products-device-support-tables-list.html. |

| Features Required | Call Vectoring                                                              |
|-------------------|-----------------------------------------------------------------------------|
|                   | CTI Monitoring                                                              |
|                   | CTI Host-Based Routing (only for systems using<br>Unified ICM Post-Routing) |

### **Supported Unified ICM Software Features**

The Avaya PG supports the following Unified ICM software features:

- Pre-Routing
- Post-Routing
- Enterprise CTI (includes third-party call control)
- Agent reporting
- Duplexed PG implementation

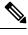

Note

- The Avaya PG does not support Unified ICM integration with the Avaya ProLogix System.
- PIM supports a maximum of eight CTI links per CVLAN and a maximum of two CVLANs.

I

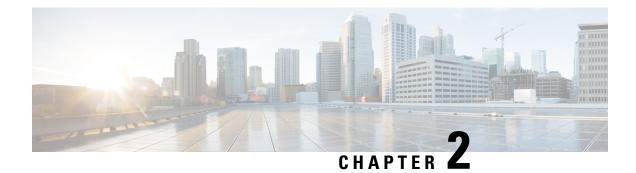

## **ACD Configuration**

No changes are required to the actual Avaya ACD configuration beyond the changes mentioned in the topic: Avaya ACD Interface Requirements. However, some ACD-specific settings must be confirmed. This chapter describes these settings and provides guidelines that help you maintain your Avaya ACD and Unified ICM configurations.

- Monitored VDNs and Inbound ACD Calls, on page 9
- Monitored Splits on CMS, on page 10
- Terminal Endpoint Identifier (TEI) Values, on page 10
- Configuring AES, on page 10
- Configuring Return Destination VDN on Avaya Switch, on page 18
- Ethernet Busy Hour Call Rates, on page 19
- Call Handling Methods to Avoid, on page 21
- Universal Call ID, on page 21
- CVLAN Link Configuration, on page 22
- CMS Cisco Real-Time Report, on page 22
- Avaya Configuration for "CMS-less" PGs, on page 24
- ACD Notes and Restrictions, on page 24
- Multiple PGs, on page 25
- Maintaining Your Configuration, on page 27
- Configuring High Availability CMS, on page 27

### Monitored VDNs and Inbound ACD Calls

A monitored VDN handles all inbound ACD calls initially. It is important that all VDNS involved in ICM call flow are monitored to ensure that there are no stale calls. A monitored VDN is equivalent to a configured Unified ICM Peripheral Target. For example, **do not** specify a Hunt Group Extension as the destination for inbound ACD calls. Hunt Groups that are vector-controlled (which is true for all skill groups in an EAS environment) cannot be monitored for calls.

The inability to monitor vector-controlled hunt groups is a restriction imposed by Avaya. An unmonitored call that reaches a Hunt Group or Agent cannot be tracked and accounted properly in Unified ICM contact or agent statistics.

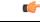

Important

It is important that all VDNs to be monitored are properly configured as Peripheral Targets in the Unified ICM database.

## **Monitored Splits on CMS**

The Avaya Hunt Group configuration screen for each monitored split on CMS must have its Measured field set to either "both" or "external." The field values are set in order for the CMS to receive Hunt Group (split) data.

## **Terminal Endpoint Identifier (TEI) Values**

When you set up the Avaya ACD, the TEI value for an Avaya LAN or Avaya ACD is set to 1.

## **Configuring AES**

Application Enablement Services (AES) software runs on an external server that communicates to Avaya Aura Communication Manager(or Avaya ACD) by using TCP/IP. It exposes a set of APIs that allow external applications like Cisco ICM to perform third-party call control and receive event notifications. The ICM PG uses either CVLAN or TSAPI link, which is a client/service software.

To best understand the configuration of the AES switch, begin with the Avaya documentation that shipped with your switch. The information provided here is meant to supplement but not replace the Avaya documentation.

We provide a limited amount of information to help you configure the switch to work with Cisco Avaya PG.

The following tasks are described:

- Setting Up the CV/LAN and TSAPI Links
- · Setting Up Agents and Hunt Group
- Setting Up Call Routing

#### **Related Topics**

Setting up the CVLAN and TSAPI Links on AES Server, on page 10 Setting up Hunt Groups/Skill Groups, on page 14 Setting up Call Routing, on page 16

### Setting up the CVLAN and TSAPI Links on AES Server

This section describes how to set up the CVLAN and TSAPI links on an AES server.

Perform the following procedure to establish the CVLAN link:

#### Procedure

- **Step 1** Open the **AES OAM** home page.
- Step 2 Choose AE Services > CVLAN > CVLAN links.
- Step 3 On the CVLAN Link administration screen, click Add Link and perform the following:
  - Select the Signal
  - Uncheck the Proprietary check box
  - Select the Switch Connection
  - Select the Switch CTI Link Number
  - Select the CTI link version
  - Check the Heartbeat check box

Step 4 Click Apply Changes.

#### Figure 2: CVLAN Link Setup Screen

| avaya                            | Appl    |             | nablement Se<br>ement Console | rvices            | Number of<br>HostName/<br>Server Offer<br>SW Version<br>Server Date | Aser Cust<br>Aon May 23 11:38:49 2<br>prior failed login attempts<br>IP: AESENV2/10.86.137<br>Type: VIRTUAL_APPLA<br>6.3.3.5.10-0<br>and Time: Tus May 24<br>Not Configured | 1: 0<br>28<br>NCE_ON_SP |
|----------------------------------|---------|-------------|-------------------------------|-------------------|---------------------------------------------------------------------|----------------------------------------------------------------------------------------------------|-------------------------|
| AE Services   CVLAN   CVLAN Link | k.      |             |                               |                   |                                                                     |                                                                                                    | Home   Help   Logo      |
| ✓ AE Services                    |         |             |                               |                   |                                                                     |                                                                                                    |                         |
| * CVLAN                          | CVLAN L | inks        |                               |                   |                                                                     |                                                                                                    |                         |
| <ul> <li>CVLAN Links</li> </ul>  | Signal  | Proprietary | Switch Connection             | Switch CTI Link # | ASAI Link Version                                                   | Heartbeat State                                                                                                    | Active Clients          |
| ) DLG                            | • 3     | NO          | ACM6ENV1                      | 3                 | c                                                                   | ON                                                                                                    | 0                       |
| > DMCC                           |         |             |                               |                   |                                                                     |                                                                                                    |                         |
| > SMS                            | 04      | NO          | ACM6ENV1                      | 4                 | 5                                                                   | ON                                                                                                    | 1                       |
| > TSAPI                          | 0 5     | NO          | ACM6ENV1                      | 5                 | 5                                                                   | ON                                                                                                    | 0                       |
| > TWS                            | 0.6     | NO          | ACM6ENV1                      | 6                 | s                                                                   | ON                                                                                                    | 1                       |
| Communication Manager            |         | -           |                               |                   |                                                                     |                                                                                                    | -                       |
| High Availability                | 0 7     | NO          | ACM6ENV1                      | 7                 | 5                                                                   | ON                                                                                                    | 0                       |
| + Licensing                      | 0.8     | NO          | ACM6ENV1                      | 8                 | 5                                                                   | ON                                                                                                    | 1                       |
| Maintenance                      | Add Lin | k Edit Link | Delete Link                   | 1                 |                                                                     |                                                                                                    |                         |

Adding CTI Client IP for a CVLAN Link:

- a. Open the AES OAM home page.
- **b.** Choose Administration > CTI Link Admin > CVLAN Links.
- c. Select the CVLAN link for which the client IP requires to be added and click Edit Client.
- d. Enter the IP address and click Add Client.

#### Figure 3: Add CTI Client IP Screen

### AVAYA

Application Enablement Services Management Console Welcome: User cust Last login: Mon May 23 11:38:49 2016 from 10.107.240.77 Number of proof field login attempts: 0 MosName/IP: AESENX2/10.86.137.28 Server Offer Stype: VIRTUL\_APPLIAVCE\_ON\_SP SW Version: 6.3.3.5.10-0 Server Date and Time: Tue May 24 03:41:45 EDT 2016 HA Status: Not Configured

| Add Client                                                                                                    |                                                                                        |                                                       |                                                                                                    |
|----------------------------------------------------------------------------------------------------|----------------------------------------------------------------------------------------|-------------------------------------------------------|----------------------------------------------------------------------------------------------------|
| ( Contraction of Contraction of Cont |                                                                                        |                                                       |                                                                                                    |
| ( Contraction of Contraction of Cont |                                                                                        |                                                       |                                                                                                    |
| Name or IP Address                                                                                                    | Status                                                                                 | Security                                              | _                                                                                                    |
|                                                                                                    |                                                                                        |                                                       | _                                                                                                    |
| 10.77.62.48                                                                                                    | Prove                                                                                  | Contento Abreto                                       |                                                                                                    |
| 10.77.66.49                                                                                                    | Idle                                                                                   | Unknown                                               |                                                                                                    |
| 10.77.67.8                                                                                                    | Ide                                                                                    | Unknown                                               |                                                                                                    |
| 10.77.68.219                                                                                                    | Idle                                                                                   | Unknown                                               | _                                                                                                    |
|                                                                                                    | 10.77.62.48<br>10.77.66.49<br>10.77.67.8<br>10.77.69.219<br>op Clent Delete Clent Back | 10.77.66.49 Ide<br>10.77.67.8 Ide<br>10.77.68.219 Ide | Ide         Urknown           10.77.66.49         Ide         Urknown           10.77.67.8         Ide         Urknown           10.77.66.219         Ide         Urknown |

#### Follow the procedure to establish the TSAPI link:

- a. Open the AES OAM home page.
- **b.** Choose **AE Services** > **TSAPI** > **TSAPI** Links.
- c. On the TSAPI Link administration screen, click Add Link and perform the following:
  - Select the Link.
  - Select the ACM (Avaya Communication Manager) to which you want to establish connection.
  - Select the Switch CTI Link Number.
  - Select the ASAI link version.

**Note** The minimum link version for ASAI is 5.

• Select the security as **Unencrypted**.

**Note** Currently security enabled TSAPI Link is not supported.

d. Click Apply Changes.

#### Figure 4: TSAPI Link Setup Screen

| avaya                            | Applic      | ation Enablement :<br>Management Console | Services          | Welcome: User cust<br>Last login: Men May 23 11:3<br>Number of prior failed login at<br>HostName/IP: AESENV2/10:0<br>Server Offer Type: VIRTUAL,<br>SW Version: 6.3.3.5.10-0<br>Server Date and Time: Tue M<br>HA Status: Not Configured | 16.137.28<br>APPLIANCE_ON_SP |
|----------------------------------|-------------|------------------------------------------|-------------------|----------------------------------------------------------------------------------------------------|------------------------------|
| AE Services   TSAPI   TSAPI L    | inks        |                                          |                   |                                                                                                    | Home   Help   Logour         |
| * AE Services                    |             |                                          |                   |                                                                                                    |                              |
| > CVLAN                          | TSAPI Links |                                          |                   |                                                                                                    |                              |
| > DLG                            | Link        | Switch Connection                        | Switch CTI Link # | ASAI Link Version                                                                                                    | Security                     |
| > DMCC                           | * 1         | ACM6ENV1                                 | 10                | s                                                                                                    | Unencrypted                  |
| > SMS                            |             |                                          | 1                 | 1                                                                                                    | 1                            |
| ✓ TSAPI                          | Add Link    | Edit Link Delete Link                    |                   |                                                                                                    | 2                            |
| TSAPI Links     TSAPI Properties |             |                                          |                   |                                                                                                    |                              |
| > TWS                            |             |                                          |                   |                                                                                                    | č                            |

e. Select AE Services > TSAPI > TSAPI Links.

f. Go to the TSAPI Link Properties section. Click Advanced Settings.

#### Figure 5: TSAPI Advanced Settings

| AE Services   TSAPI   TSAPI Prope    |                                 |                     |                                           |        |
|--------------------------------------|---------------------------------|---------------------|-------------------------------------------|--------|
| > CVLAN                              | TSAPI Advanced Sett             | ings                |                                           |        |
| > DLG                                |                                 |                     |                                           |        |
| > DMCC                               | TCP Send Wait Time              | 300                 | msecs                                     |        |
| > SMS                                | TCP Send Retries                | 5                   |                                           |        |
| * TSAPI                              | Persistent AAOs                 |                     |                                           |        |
| <ul> <li>TSAPI Links</li> </ul>      | Persistent AAO Audit Interval   | 2                   | minutes                                   |        |
| <ul> <li>TSAPI Properties</li> </ul> | Persistent AAO Maximum Age      | 2                   | minutes                                   |        |
| > TWS                                |                                 | O Advertise all Tli |                                           |        |
| Communication Manager                | TSAPI Service Advertising Mode: |                     | hose Tlinks that are currently in service | 20     |
| High Availability                    | Apply Changes Cance             | Changes Re          | store Defaults                            | 202225 |

**g.** Select Advertise only those **Tlinks** that are currently in service option as TSAPI Service Advertising Mode.

Once the **Tlink** is created, navigate to the following path and note down the **Tlink** name. This is the name we use in **PIM configuration**.

- 1. Open the AES OAM home page.
- 2. Go to Security-> Security Database-> Tlink -> Tlink Name

Tlink Name for example:avaya#cmsim#csta#aessim

This is applicable where,

- AVAYA is a fixed constant.
- Switch\_Connection is a unique name, assigned to identify a switch (Communication Manager). In general, hostname of the switch is assigned as the name of Switch Connection in the **AE** Services server.
- Service Type: refers to the **CSTA** service type. It can be either of the following:
  - CSTA For using unencrypted TSAPI Link (non-secure connection).
    - CSTA-S For using encrypted TSAPI Link (secure connection).

The **CSTA** versus **CSTA-S** service types specify whether encryption is used between the application and the **AE Services** server.

• **AE\_Services\_Server\_Name** represents the hostname of the AE Services server which is assigned during the AE Services installation.

#### Adding CTI User in AES:

- a. Open theAES OAM home page.
- b. Go To UserManagement -> User Admin -> Add User Set the CT User option as "yes" and provide the remaining details as per Avaya documentation.

Note A CTI user is unique for each PIM, which gets connected to an ACD

### Setting up Hunt Groups/Skill Groups

On the **Avaya** switch, a hunt group is a group of extensions to which similar calls are routed. A hunt group may include all agents who have a particular skill (for example, the ability to speak Spanish). It also includes all the agents who cover a geographical territory (for example, Boston sales). A hunt group is sometimes referred to as a skill group.

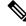

Note

The Avaya PG (ECSPIM) supports extensions of up to ten digits – the agent can log in to a Softphone that has an extension up to ten digits. This ten-digit support applies to Agent Login IDs too. The Hunt Groups and VDNs support up to seven digits only.

In order to use a seven-digit, or ten digits, the config **PIM** registry **EnableTenDigitExtension** must be set to 1 in following path:

```
HKEY_LOCAL_MACHINE\SOFTWARE\Cisco Systems,
Inc.\ICM\<cus01>\<PGXX>\PG\CurrentVersion\PIMS\pim1\ATTData\Config\
```

If the registry **EnableTenDigitExtension** is set to 0, then it limits support up to five digits for extension, Agent Login IDs, Hunt Groups, and VDNs.

**Note** By default, Avaya PG (TAESPIM) supports extensions of up to ten digits and this does not require registry configuration. The Agent Login IDs support up to ten digits.

Some **ACD** systems provide a feature called **EAS**. For various reasons, you want certain agents to handle specific types of calls. For example, you require only your most experienced agents to handle your most important customers. You have multilingual agents who can serve callers in various languages. **EAS** allows you to classify agents according to their specific skills and then to rank them by ability or experience within each skill. Avaya uses these classifications to match each call with the best available agent.

### Defining a Hunt Group/Skill Group for Agents

To set up agents, you must define a hunt group by completing the following steps:

#### Procedure

**Step 1** Enter the command **add hunt-group next** and press **Return**. (You can also enter **add hunt-group.xxx**, where .xxx is the hunt group number.) The first Hunt Group screen appears.

#### Figure 6: Defining Agent Hunt Groups

| Group Number:           | 5       | ACD?                       | n |  |
|-------------------------|---------|----------------------------|---|--|
| Group Name:             |         | Queue?                     | n |  |
| Group Extension:        |         | Vector?                    | n |  |
| Group Type:             | ucd-mia | Coverage Path:             |   |  |
| TN:                     | 1       | Night Service Destination: |   |  |
| COR:                    | 1       | MM Early Answer?           | n |  |
| Security Code:          |         | Local Agent Preference?    | n |  |
| SDN/SIP Caller Display: |         |                            |   |  |

Step 2 Complete screens 1 through 2 of the hunt group record as described in the Avaya documentation.Step 3 Press Enter. The hunt group is successfully created.

### **Modifying the Agent Login ID**

For each agent usingEnterprise Chat and Email, add the hunt group to the **Agent login ID** form. To modify the **Agent login ID**, perform the following steps:

#### Procedure

Step 1 Enter the command change <agent login ID number>. The Agent Login ID screen appears.

#### Figure 7: Modifying Agent Login ID

|    | irect Agen<br>ndling Pre |     | kill <sup>.</sup> |     | T LOGII | 41D |     | Serv<br>Local Ca |     |          |      |     |
|----|--------------------------|-----|-------------------|-----|---------|-----|-----|------------------|-----|----------|------|-----|
| SN | RL SL                    | SN  | RL                | SL  |         | SN  | RL  | SL               |     | SN       | RL   | SL  |
| :  |                          | 16: |                   |     | 31:     |     |     |                  | 46: |          | П    |     |
| :  |                          | 17: | Π                 |     | 32:     |     | iΠ. |                  | 47: |          | iп   |     |
| :  |                          | 18: | ΠĒ                |     | 33:     |     | 1N  |                  | 48: |          | ÌП.  |     |
| :  |                          | 19: | 1n                |     | 34:     |     | 1n  |                  | 49: |          | П    |     |
| :  |                          | 20: | ΠĒ                | Πİ. | 35:     |     | iΠ. |                  | 50: |          | iп.  | Ē   |
| :  |                          | 21: | Π                 |     | 36:     |     | iΠ  | i i              | 51: | <u> </u> | iΠ   | i – |
| :  |                          | 22: | ΠÌ                |     | 37:     |     | iΠ. |                  | 52: |          | ini. | (   |
| :  |                          | 23: | ΠÌ                |     | 38:     |     | iΠ. |                  | 53: |          | iΠ   | Ē   |
| :  |                          | 24: | Π                 |     | 39:     |     | iΠ. |                  | 54: |          | iп   |     |
| :  |                          | 25: | ΠÌ                |     | 40:     |     | 1N  |                  | 55: |          | iΠ.  |     |
| :  |                          | 26: | Π                 |     | 41:     |     | 1T  |                  | 56: |          | 11   | -   |
| :  |                          | 27: |                   |     | 42:     |     | П   |                  | 57: |          | 11   |     |
| :  |                          | 28: | Π                 |     | 43:     |     | П   |                  | 58: |          | iп   | -   |
| :  |                          | 29: | ΠĒ                |     | 44:     |     | П   |                  | 59: |          | iП   |     |
| :  |                          | 30: | Π                 |     | 45:     |     | П   |                  | 60: |          | 11   |     |

**Step 2** Add the **hunt group** that indicates **Unified CCE agents** in the **SN** (Skill Number) field in the table at the bottom of the screen.

**Step 3** Complete the remaining fields as described in the **Avaya** documentation.

### **Setting up Call Routing**

After you have set up your Enterprise Chat and Email agents and the phantom lines, ensure that the Avaya switch routes calls to them appropriately by:

- · Writing a vector to route calls
- Creating a VDN to access the vector

#### Write a Vector to Route Call

A vector is a set of instructions the switch follows to ensure that the right call gets to the right agent. Whether you use predictive or phantom **CTI** strategies, write a vector that routes appropriate incoming calls to an Enterprise Chat and Email agent hunt group. Write a vector for each group to which you want to route calls, and you require the hunt group number established for Enterprise Chat and Email agents when setting up a vector to route calls to those agents.

#### To create a vector:

1. Enter the command change vector xx (where xx is the vector number) and press Return. The Call Vector form appears.

Figure 8: Vector

|                                                                                           | CALL VECTOR |                   |
|-------------------------------------------------------------------------------------------|-------------|-------------------|
| Number: 11<br>Multimedia? n<br>Basic? y<br>Prompting? y<br>Variables? y<br>01<br>02<br>03 |             | y ASAI Routing? y |
| 04       05       06       07       08       09       10       11       12                |             | 393333            |

**2.** Complete the Call Vector screens 1 through 6. Instructions for completing these screens are provided in the Avaya documentation.

#### Example of a Post route Vector for a Call

Following is an example of a Post route call vector. This sends adjunct route request to the Unified CCE Avaya PG which is connected on routing link 1.

Figure 9: Call Vector

```
CALL VECTOR
   Number: 11
                             Name: POT Route Link1
                                                                       Lock? n
Multimedia? n
                   Attendant Vectoring? n
                                             Meet-me Conf? n
    Basic? y
                EAS? y G3V4 Enhanced? y
                                            ANI/II-Digits? y
                                                               ASAI Routing? y
                                            CINFO? y
Prompting? y
                LAI? y G3V4 Adv Route? y
                                                       BSR? y
                                                               Holidays? y
Variables? y
                3.0 Enhanced? y
01 wait-time
                2
                    secs hearing silence
02 adjunct
                routing link 1
                    secs hearing ringback
03 wait-time
                2
04 stop
05
06
07
08
89
10
11
12
```

393349

### **Create a Vector Directory Number**

After setting up a vector for Enterprise Chat and Email calls, set up Vector Directory Numbers (VDNs) to direct incoming calls to that vector. You can create several VDNs that refer to the same vector, ensuring that calls from a variety of sources can be routed to the same skill group.

To create a VDN, complete the following steps:

#### Procedure

**Step 1** Enter the command **add VDN.xxxx** (where *xxxx* indicates the VDN). The Vector Directory Number screen appears.

Figure 10: GUI for Vector Directory Number

| VECTOR DIREC                                                                 | CTORY NUMBER  |        |
|------------------------------------------------------------------------------|---------------|--------|
| Extension:                                                                   | 3001          |        |
| Name*:                                                                       |               |        |
| Destination:                                                                 | Vector Number | 1      |
| Attendant Vectoring?                                                         | n             |        |
| Meet-me Conferencing?                                                        | n             |        |
| Allow VDN Override?                                                          | n             |        |
| COR:                                                                         | 1             |        |
| TN*:                                                                         | 1             |        |
| Measured:                                                                    | none          |        |
| VDN of Origin Annc. Extension*:<br>1st Skill*:<br>2nd Skill*:<br>3rd Skill*: |               |        |
| * Follows VDN Override Rules                                                 |               | 393344 |

**Step 2** Complete the screens 1 through 3 based on the instructions in the Avaya documentation.

## **Configuring Return Destination VDN on Avaya Switch**

The Return Destination automatically redirects a call from one monitored **VDN** to another **VDN** for continuous call processing, after an agent disconnects the call.

If the call flow involves two post-route **VDN**s, the call variables are preserved from the first route request to the second route request when call gets automatically redirected from a post-route **VDN** to another post-route

VDN for continued call processing (after an agent disconnects from the call). (This is according to the return destination feature enabled on Avaya ACD.)

If the call flow involves a first post-route **VDN** and then a non post-route VDN after return destination, the call variables are still preserved from the first call (post-route request) to the second call after return destination.

After return destination, the last agent also has the call variables which were set in the first call prior to return destination.

The Avaya PIM detects whether the return destination is configured on a VDN, by verifying the parameter string of that VDN in the Peripheral Monitor tab of the PG Explorer. The PIM then sends a **NEW\_TRASACTION\_IND** to **OPC**, allowing the OPC to preserve the call variables in the second route select.

For example:

- 1. VDN 32222 is the first post route VDN. VDN 32223 is the label returned for 32222. It is the **Return Destination** VDN as well.
- After Return Destination occurs on VDN 32223, the call variables are preserved in the second post route. VDN 32224 is the Post Route VDN. It is configured as Return Destination VDN for VDN 32223 on Avaya Switch.

When Agent on VDN 32223 drops the call, **Return Destination** occurs and call is redirected to VDN 32224. A NEW\_TRANSACTION Indication is sent to OPC.

The **Return Destination** can be configured on the Avaya Switch. The following example explains the configuration of this feature:

#### Procedure

- **Step 1** Click Tab **1** on the VECTOR DIRECTORY NUMBER screen and set the following field:
  - a) Allow **VDN** Override: Set this field as **y**.
- Step 2 Click Tab 2 on the VECTOR DIRECTORY NUMBER screen to set the return destination VDN for 3606. Set the Return Destination field as 3001. This value is configured as return destination VDN for 3606. When an agent on VDN 3606 drops the call, it is automatically redirected to VDN 3001.

To set up **Return Destination VDN** on **Unified ICM**, see the section Configuring the Return Destination on Unified ICM

See the section ACD Notes and Restrictions for known caveats for Return Destination VDN.

#### **Related Topics**

Configuring the Return Destination VDN on Unified ICM, on page 36

## **Ethernet Busy Hour Call Rates**

Each **Avaya Ethernet CTI** link can support a **BHCR** of approximately 32,000 in normal use by the **PG** (that is, without Post-*Routing* or third-party call control). This value is an approximation and may be affected by the number of agents, anticipated peak busy hour call rate, average number of **CTI** events/calls, and the number of splits, trunk groups, and **VDN**s. Provision a dedicated Ethernet **CTI** link for Unified **ICM** application.

### Post-Routing, Station Monitoring, Third-Party Call Control

If Post-*Routing*, station monitoring, or third-party call control is performed on the same Ethernet CTI link, the link supports up to 20,000 BHCR due to additional message traffic. Depending on your configuration, you might need an additional Ethernet CTI link to be used exclusively for Post-*Routing*, station monitoring, or third-party call control.

An Ethernet CTI link dedicated exclusively to Post-*Routing* (that is, no event monitoring) can handle approximately 64,000 BHCR. Calculating throughputs for third-party use is dependent upon the number of stations involved and anticipated usage. In general, third-party usage on the CTI link uses some of the CTI bandwidth.

### **Active Association Limit**

Active associations are used for all requests made of the switch. Some of the requests made of the switch remain open for an indefinite period of time (for example, event notification requests, monitoring VDNs). Other requests end when the switch returns the response (e.g., value query for time-of-day). The indefinite requests include VDN event monitoring, station monitoring, and skill group monitoring.

Set the Registries for MDS "bufferlimit" to 16,000 (decimal) in the following paths:

```
HKEY_LOCAL_MACHINE\SOFTWARE\GeoTel\ICR\<cus01>\<PG1A>\MDS\CurrentVersion\Clients\pim1
HKEY_LOCAL_MACHINE\SOFTWARE\GeoTel\ICR\<cus01>\<PG1A>\MDS\CurrentVersion\Clients\opc
HKEY_LOCAL_MACHINE\SOFTWARE\GeoTel\ICR\<cus01>\<PG1A>\MDS\CurrentVersion\Clients\pgag
HKEY_LOCAL_MACHINE\SOFTWARE\GeoTel\ICR\<cus01>\<PG1A>\MDS\CurrentVersion\Process
```

Set the dynamic PIM registry "BriMaxOutstandingMessages" to 100 (decimal) in the following path:

HKEY LOCAL MACHINE\SOFTWARE\GeoTel\ICR\<cus01>\<PG1A>\PG\CurrentVersion\PIMS\pim1\ATTData\Dynamic

#### ASAI\_TEST utility

ASAI\_TEST is a utility that allows you to check the connectivity between Unified ICM PG and the Avaya ACD (Avaya ACD can include either Avaya ACD card or AES Server).

Before running the ASAI\_TEST, ensure the IP connectivity between the PG and the Avaya ACD card. To do so, initiate a ping test from the PG to the Avaya ACD card. If the ping test passes, you can proceed with the ASAI\_TEST.

To run ASAI\_TEST, use this command syntax:

```
<Directory>:\icr\bin>asai_test
usage: asai_test [-m hostname/IP address] node_id
```

Note

The node\_id is also referred to as the CTI link number. The maximum number of CTI links can be 8.

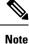

The Active Association Limit is not applicable to TAESPIM.

### **Maximum Agent and BHCA**

Unified ICM software (CC, PG, CTI server) currently supports 3000 Agents and 60000 BHCA.

Table 3: Unified ICM Compatibility for Maximum Agent and BHCA

| Hardware, Software, and Tools | Software Component and Version                                                                                                    |
|-------------------------------|----------------------------------------------------------------------------------------------------|
| Unified ICM software          | 11.0                                                                                                    |
| ACD Switch                    | Avaya 6.3 with CMS RTA 5.0.5 Std                                                                                                  |
| PG, CTI Server Configuration  | For complete and current information on the PG<br>Server Configuration, see the <i>Virtualization for</i><br><i>Unified CCE</i> . |

To support such configuration, set the **Registries** in the following paths for

#### MDS "bufferlimit" => to 0x8000 (32768 decimal)

HKEY\_LOCAL\_MACHINE\SOFTWARE\GeoTel\ICR\<cus01>\<PG1A>\MDS\CurrentVersion\Clients\pim1
HKEY\_LOCAL\_MACHINE\SOFTWARE\GeoTel\ICR\<cus01>\<PG1A>\MDS\CurrentVersion\Clients\opc
HKEY\_LOCAL\_MACHINE\SOFTWARE\GeoTel\ICR\<cus01>\<PG1A>\MDS\CurrentVersion\Process

To support such configuration, set the Registries in the following paths for MDS "bufferlimit" => to 0x40000 (262144 decimal):

HKEY\_LOCAL\_MACHINE\SOFTWARE\GeoTel\ICR\<cus01>\<PG1A>\MDS\CurrentVersion\Clients\pgag

Set the dynamic PIM registry "BriMaxOutstandingMessages" to 100 (decimal) in the following path:

 $\label{eq:hkey_local_machine} Key_local_Machine\\SOFTWARE\\GeoTel\\ICR\\Curs01>\\PG\\Current\\Version\\PIMS\\pim1\\ATTData\\Dynamic Reference (Construction) (Construction) (Constru$ 

## **Call Handling Methods to Avoid**

Following are the call handling methods you need to avoid:

- 1. Avoid setting up station coverage paths where all internal calls are marked to go to coverage.
- 2. Avoid having agents transfer calls directly to other agent stations or to other agent IDs. Instead, the calls can be transferred to a hunt group (or split). The calls can also be transferred to a VDN to ensure proper call monitoring.

## **Universal Call ID**

If the Avaya Universal Call ID (UCID) is preferred. The field Send UCID to ASAI is set to Yes. You can do this through Feature-Related System Parameters form on the Avaya.

Starting with ICM 7.5(9), the Avaya PIM is enhanced to use **UCID** information from the Avaya Switch to clean up old calls in the **Avaya PIM**.

To enable the UCID feature on the Avaya Switch, change the following system-parameters features:

- Create Universal Call ID(UCID) ? y
- What is the value for UCID Network Node ID? <any value\_unique to a switch>
- Is it necessary to send UCID to ASAI? y

The UCID value is stored in the Unified CCE central database, in the Termination Call Detail table, in the CallReferenceID field. For more information, see the Database Schema Handbook for Cisco Unified Contact Center Enterprise.

## **CVLAN Link Configuration**

CVLAN link configuration is set to have **Event Minimization** set to **Yes**. This is especially important if you are using third-party functionality.

To set Event Minimization to Yes:

- 1. Stop the PG.
- 2. Busy-out and release the CVLAN link. This activates this CVLAN link attribute.
- **3.** Restart the PG.

When Event Minimization is enabled, the Unified ICM PG CVLAN links are dedicated to the PG (that is, no other applications are using those CVLAN links). In a duplexed environment, both PG sides can use the same CVLAN links.

## **CMS Cisco Real-Time Report**

The guidelines in this chapter are intended for Avaya installers of the CMS Cisco RTA report:

- Skillnums argument: The CMS report uses the skillnums argument. The Unified ICM PG started supporting skillnums in Unified ICM software. Therefore, any installation of Unified ICM software uses skillnums. This applies to all the new installations and upgrades to ICM software.
- Agent login: For CMS report version 3.5 or later, the PIM does not log agents into a skill group unless the skill group is monitored by CMS. This is a requirement because CMS does not pass agent state data or logout events for non-monitored skill groups. The lack of this CMS data can cause agent count and agent state mismatches. Conversely, if the CMS report is a pre-3.5 version, the PIM still logs agents into all groups provided in the agent login event, but CMS does not provide logout events for the non-monitored skill groups.

Because no logout record (or any agent state record, for that matter) is provided by CMS for these non-monitored skills, and because the version of the **CMS** report is pre-3.5, the PIM may leave agents in their last state. For this reason, use a CMS report that is version 3.5 or later.

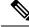

Note

- The **Avaya PG** currently supports 20 skills per agent. The enhanced RTA 5.0.5, which supports 60 skills per agent, is not supported by Unified **ICM**.
- Noskillnum flag Make sure that the noskillnum flag is set to skillnums (that is, CMS provides the list of monitored skills) in the following list of files. Split/Skill numbers need to be in the CMS startup header provided to the PG.

The following files are impacted:

- Startrta
- testrta

• skills1

skills2, and so on

These are files on the CMS machine.

- Multiple CMS reports on one PIM If multiple CMS reports are configured for a single PIM on a PG, the CMS report must use the timestamp argument. The timestamp argument causes the CMS report to include a UNIX timestamp in each of the records sent to the PG. The PG requires the timestamp to properly order the incoming CMS records from the multiple reports.
- Agent-skill pairs Upgrade to the newest CMS report if you find you need increased agent-skill pairs. The newer CMS reports can be configured to support up to 10,000 agent-skill pairs (default 2,400). Using this single (increased) agent-skill pair capability eliminates any need for using multiple CMS reports (and therefore not require timestamps in the CMS reports).

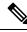

**Note** In later **CMS** reports, the arguments (for example, noskillnums) described above may have changed. Therefore, Avaya installers check for the correct arguments to achieve the desired functionality as described above.

### **CMS Minimum Refresh Rate**

The CMS report is installed to run as an administrator in order to allow a minimum refresh rate of three seconds. It is necessary for you to ensure that the refresh rate used for the custom CMS report is allowed for an administrator CMS login. In addition, administer the CMS report via the appropriate login (for example, CMS). Using another login to administer the report does not work. The Avaya Professional Services group can provide the details on which login are used to administer the report.

If agents are being dynamically re-skilled (logged into and out of skill groups with some frequency), it is possible that the CMS report does not see an agent logout/login sequence for a skill group. For example, if the agent is logged into skill 1 and is logged out of and back into skill 1 within the CMS refresh rate period (that is, in between CMS snapshots of data), then CMS does not see this logout/login transition.

Dynamic re-skilling is supported only when the agent is in "Available" or "AUX" state. If the re-skilling is attempted for an agent who is in a state other than these states, then the reskill record is held by CMS until the agent state changes back to "Available" or "AUX" state.

### **Configuring the CMS Report**

While configuring the CMS report the following data items are required:

- ACD Number: The ACD number is the Avaya ACD number as known to the CMS system.
- **Refresh Rate**: The refresh rate is the rate at which the report captures the agent data and pass it on to the PG. The minimum refresh rate is 3 seconds. A typical refresh rate is 10 seconds.
- **Splits to Monitor**: The splits to monitor are the ACD skill groups, that are required to be monitored by the PG. It is mandatory to update the list of CMS monitored splits periodically.
- Avaya type

For example, Non-EAS or EAS.

PG LAN Information This includes IP address, netmask, and hostname. The CMS and PG are usually
on the same LAN. The PG LAN information is required by the Avaya Professional Services engineer to
set up the CMS report, so that it is connected to the PG. After the initial installation, this is never changed.

C)

```
Important
```

If any of the above CMS information is changed (for example: Monitored splits or the refresh rate), the CMS report and PG **must** be stopped and restarted in order for the changes to take place.

## Avaya Configuration for "CMS-less" PGs

In a PG configuration that does not use CMS, additional configuration is necessary on Avaya.

PG requires skill groups to be monitored to track agent login and logout events. No agents can log in to
that skill group. if a skill group is not monitored. PG uses **3PDC** or **Monitor request API**'s to monitor
a skill group, based on the interface (CVLAN/TSAPI).

Avaya currently restricts one application to third-party domain control of a skill group.

- Enable Event Minimization for the CVLAN CTI links used by the Peripheral Gateway. This is not applicable when PG uses TSAPI Interface to connect to AES.
- For optimal performance, external applications that alter agent state on the **Avaya ECS**, use the Enterprise CTI interface. Contact your Cisco Unified ICM software representative for comprehensive and up-to-date information on configurations.

## ACD Notes and Restrictions

Following are the notes and restrictions applicable to Avaya:

- Monitoring VDNs It is important that all VDNs to be monitored are properly configured as Peripheral Targets in the Unified ICM database.
- CTI links and BHCC- Each CTI link can support the following link specification (approximate):
  - 8,000 BHCC using a BRI CTI link
  - 32,000 BHCC on a G3r using an Ethernet CTI link
  - 20,000 BHCC on a G3i or G3s using an Ethernet CTI link

These link specifications are derived from Avaya-provided data and are subject to change.

- The Avaya PG supports Agent IDs, Agent Extensions, Hunt Group Extensions, and VDNs that start with a zero. This is supported for both CMS and CMS-less environments.
- The Avaya PG does not support Hunt Group Numbers that start with a leading zero.
- Intermittent Failure of Network Transfer: There is occasionally a timing issue in the set of events involved in a Network Transfer. Due to this issueIntermittent Failure of Network Transfer, the NIC Call ID is not populated in the transfer call. This results in call failure. To avoid this problem, introduce a delay of 1 second in the Vector for the post-route number (VDN); that is,

| Due to this issueIntermittent Failure of 01 wait-time 1-secs hearing silenc | Due to this issueIntermittent Failure of | 01 wait-time 1-secs hearing silence |
|-----------------------------------------------------------------------------|------------------------------------------|-------------------------------------|
|-----------------------------------------------------------------------------|------------------------------------------|-------------------------------------|

02 adjunct routing link 1

- Avaya ECS PIM Failure The ECS PIM stops functioning when the AES link on the Avaya switch sends a "Busyout" command.
- VDN Return Destination
  - The Return Destination **VDN** feature does not support the **call conference** before agent drops the call (expecting return destination to set in). That is, the PG loses its track of the **VDN** to which the call was originally delivered and call variables are not retained post Return Destination. However, this feature supports **call transfer** before the agent drops the call (expecting return destination to set in). That is, the PG tracks the **VDN** to which the call was originally delivered and call variables are retained post return destination.
  - Return Destination cannot be executed multiple times. That is, Return Destination can occur only
    once for a call in Avaya.

See sections Configuring Return Destination VDN on Avaya Switch for Configuring the Return Destination VDN on Unified ICM respectively.

#### **Related Topics**

Configuring Return Destination VDN on Avaya Switch, on page 18 Configuring the Return Destination VDN on Unified ICM, on page 36

### **Multiple PGs**

The Avaya ACD allows connections from multiple PGs. However, while using such a configuration, the resources (like Stations, Agents, VDNs, Splits, and any other resources) used by each PG, are maintained as separate configurations.

Multiple PG deployments on a single ACD are used to split the load on the PG. These can also have a dedicated PG to service a business line in the contact center.

To deploy multiple PGs on a single ACD, it is required for you to have distinct configuration between the PGs. Section Dual PG Setup describes the configuration of two PGs on a single ACD. You can follow the same steps to configure multiple PGs to the same ACD.

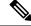

**Note** Contact the ACD vendor for ACD-related issues or limitations on connecting multiple PGs to a single ACD.

#### **Related Topics**

Dual PG Setup, on page 26

### **Dual PG Setup**

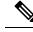

Note

Ensure that you adhere to the requirements provided in this section while deploying multiple PGs. The performance and functionality of the PG is impacted if you do not follow the requirements listed in this section. When two **PG**s are deployed, **ICM** routing effectively sees the **Avaya** system as two independent peripherals. As such, there are some specific configuration and operational requirements that are required to be put in place. The following figure describes the overview of **Dual PG setup**.

#### Figure 11: Dual PG Overview

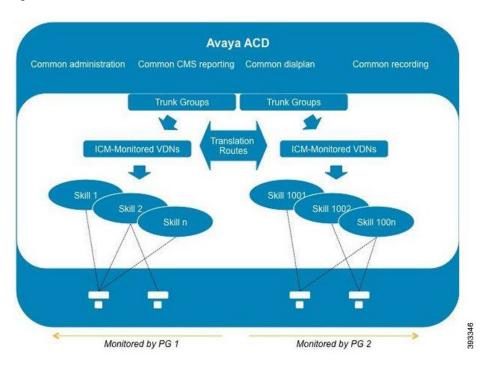

For the same Avaya **ACD** to behave as an independent peripheral to **Unified ICM**, avoid having one skill group monitored by the two **PG**s. To achieve this, you have to determine which Avaya skill numbers are associated with PG1 and PG2, respectively. For example, skill groups 1-1000 and 1001-2000 would be two separate sets monitored by each instance.

When two **PG**s share the load of a single **PG**, have a logical correlation between the skill numbers associated with the different PGs. For example, the "pre-paid sales" skill associated with **PG1** might be 500, and the one associated with **PG2**, 1500 (just added the digit 1 in front). It is essential for the supervisor to look at a report that combines the information from the two corresponding skills to understand the overall skill performance. After the correlation is defined, each agents are assigned only the skill numbers. These numbers belong to the same PG (considering the example stated before, an agent must not have skills 500 and 1502 at the same time).

Because the **PG**s also monitor Avaya stations, the agents associated with that PG must log in to the stations monitored by that **PG** only. All stations and agent-IDs at a given physical site is required to be defined at only one **PG**. You can avoid having one site with entities from two PGs. Assign stations sequentially for every **PG**.

The **VDN**s (that are monitored by Unified ICM) are independent, regardless of whether they are used by calls when they first enter the environment or for translation routes. The **CTI** links used by these VDNs (through the vectors they point to), are separated; the CTI links established with PG1 A and B, and with PG2 A and B. You can also define dial-plan ranges for VDNs in each PG to make the configuration simpler (but it is not required).

The calls within the **PG** can be dialed directly using normal dial plan numbers such as **VDN**s, **Agent ID**s, extensions, and hunt groups. Ideally, the calls are not disconnected across two **PG**s. However, in such scenarios, the call has to be translation routed to the target PG over trunk, which is equivalent to routing to a **PG** connected to a different switch. To achieve this kind of a routing, loop back trunks is required to be provisioned on the switch and used for routing calls to dial plan numbers of another PG.

When the call is routed from **PG1** to **PG2**, the target **PG2** understands the call as an inbound call and the **ICM** reporting reflects the same. To prevent inappropriate agent behavior, the Avaya system can be programmed to block incorrect call flows (COR or tenant settings). Design the system to avoid or minimize the call between the two **PG** groups.

Cisco mandates that trunk groups monitored by each PG be separate. If two PGs are used to monitor the same trunk group, Unified ICM software do not understand that the feeds, it gets are duplicated.

Other Avaya resources such as announcements, classes of restriction, **CMS** reporting, recording, and so on, are not affected with dual PG implementation.

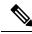

Note

Although two **PGs** can provide scalability from a Cisco Unified ICM perspective, it is also necessary for you to consult Avaya about how ACDs handle the increased **CTI traffic**. It also considers all other applications that currently used, such as recording and virtual hold. These thresholds are associated with a large number of CTI-enabled agents in the **Avaya ACDs**, although, two PGs are being used.

# **Maintaining Your Configuration**

It is preferred that changes made to your configuration are accomplished on the **Avaya/CMS** and in the **Unified ICM** database consecutively. This ensures that the PG gets the configuration updates on the Avaya/CMS systems.

It is imperative that the **Avaya**, **CMS**, and the **Unified ICM** database configurations are kept synchronized (that is, up-to-date with each other). Inaccurate or incomplete data results in inaccurate agent or call data.

# **Configuring High Availability CMS**

The high availability **CMS** configuration minimizes the down time in the event of **Avaya CMS** failure. If you want to have such configuration in your call center environment, set up the **PG**s as follows:

• **Duplex PG configuration**: Both **CMSs** (CMS no.1 and CMS no.2) require to use both PG's IP addresses (that is, IP addresses of PG-A and PG-B) for connections. It is the same as they do in a single CMS configuration. However, at any given time, only one CMS can connect to the active PG. The other PG is always in standby mode. So if PG-B is currently active, PG-A is in standby mode (and conversely).

When running the Peripheral Gateway Setup tool, ensure that the **CMS** Hostname field in the AvayaPIM Configuration pop-up menu is blank. This allows the PIM to accept a connection from either **HA CMS** server. If one HA CMS server goes down, the other initiates a connection to the PIM on the active PG.

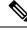

**Note** Irrespective of this being a **High Availability CMS** configuration or not, a **CMS** Data Feed failure results in a failover from one side of a duplexed PG to the other.

• Simplex PG configuration: Both CMSs use the PG's IP address for connection. But only one CMS can connect to the PG at any given time. Also, be sure when running Peripheral Gateway Setup tool that the CMS Hostname field in the **Avaya PIM Configuration** pop-up menu is blank. This allows the PIM to accept a connection from any one CMS server. If one CMS server goes down, the other initiates a connection to the PIM.

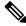

Note

The **HA CMS** server going down, leads to **CMS** Data Feed failure; this results in a brief outage on a simplex PG.

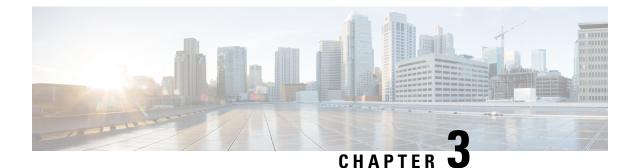

# **Unified ICM Software Configuration**

In order to properly set up and maintain the Unified ICM database, you need to understand the relationships between the Avaya database objects and the Unified ICM database objects. Some Unified ICM objects (for example, Unified ICM Services) do not correspond directly to a specific object on the Avaya. Other Unified ICM objects, such as trunks, correspond directly to objects on the ECS/MultiVantage/Avaya. By understanding the relationships between the database objects of the Avaya and Unified ICM systems, it will be easier to keep the Avaya ECS/MultiVantage, CMS, and the Unified ICM databases synchronized (that is, up-to-date with each other). This chapter describes how objects map between the Avaya and Unified ICM software. It also provides Avaya-specific information that may assist you in configuring the PG through the Configuration Manager tools. For detailed information on the Configuration Manager tool user interface, see the *Configuration Guide for Cisco Unified ICM/Contact Center Enterprise* available at:

#### http://www.cisco.com/c/en/us/support/customer-collaboration/ unified-intelligent-contact-management-enterprise/products-installation-and-configuration-guides-list.html

- Peripheral Configuration, on page 30
- Peripheral Targets, on page 34
- Peripheral Monitor Table, on page 35
- PIM Configuration, on page 36
- Connection management with AES using TSAPI Interface, on page 39
- Installing TSAPI Client, on page 40
- Service Observer, on page 40
- Trunk Groups, on page 40
- Trunks, on page 41
- Services, on page 41
- Skill Groups, on page 42
- Service-to-Skill Group Mappings, on page 45
- Agents, on page 45
- Skill Group Members, on page 48
- Translation Routes, on page 48
- Routes, on page 48
- Routing Client, on page 48
- Unified ICM Configuration for "CMS-less" PGs, on page 48
- Maintaining Your Configuration, on page 49
- Registry Keys, on page 49

# **Peripheral Configuration**

In **Unified ICM** terms, the **Avaya** corresponds to a peripheral. Unified **ICM** software treats all contact center devices (for example, **ACD**s, **PBX**s, **VRU** systems) as peripherals.

No special peripheral configuration parameters are required for **Unified ICM** software. However, there are certain items within the **Unified ICM** configuration that you may want to check.

### **Peripheral Skill Group Mask**

The Peripheral (default) **Skill Group Mask**, which is available from the **PG Explorer** tool, are checked and set appropriately. The **Skill Group Mask** is used when configuring all skill groups for the peripheral.

If your peripheral is an **EAS** type, ensure that all check boxes are appropriately checked/unchecked. These check boxes identify the sub-groups or skill levels created for each skill group.

The default setting is that **Skill Level 1**(primary) and **Skill Level 2** (secondary) are checked, all other boxes (by default) are unchecked. The existence of the sub-skill groups can affect agent counts and call reporting. The **Peripheral Skill Group Mask** are overridden on a skill group by skill group basis as required.

### **Peripheral Call Control Variable Map**

The **Call Control Variable Map** field, which is available on the **PG Explorer** tool, controls the mapping of route request elements to **Peripheral Variables**.

The **Call Control Variable Map** field can be used to set up the specific peripheral variables. Although these variables are reserved for a **CTI** application, the **PG** can use them as well.

Following are the ways to control variable usage by the CallControlVariableMap:

• Direct the **PM**: The **PIM** is directed on which call variables can be accessed. For example, the following setting allows the **PIM** to set call variable 1 and call variables 5 through 10 while preserving the existing values of call variables 2 through 4 (that is, the **PIM** does not set call variables 2 through 4).

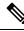

Note This argument is from the perspective of the **PIM**.

/PIM=ynnnyyyyyy

• Direct the CTI portion of the PG: The CTI portion of the PG can be directed to allow the CTI Client to override any PIM Call Variable setting. For example, the following setting allows a CTI Client to set call variable 1 and call variables 5 through 10. These call variables are set, while preserving the peripheral-determined values of call variables 2 through 4.

/CTI = ynnnyyyyyy

See also: For details on **Route Request** Elements, see Chapter 4, Post Routing. For more details on Unified ICM CTI capabilities and interaction with the PG, see the *ICM Software Enterprise CTI Interface Specification*.

**Related Topics** 

Post-routing, on page 51

### **Peripheral Configuration Parameters**

Several default settings are entered in the **Configuration Parameters** field of the **PG Explorer tool**. This includes default work-mode, default login skill level, reserved agent preference levels, and station monitoring of logged-in agents.

1. Default Work-Mode The default work-mode used by the PIM, while setting an agent to the READY state through a CTI application. This is configured by the Configuration Parameters field. The keyword/defworkmode, followed by manual or auto, sets the default work-mode to the Avaya which is equivalent of Manual-In and AUTO-IN respectively. The following example sets the default work-mode to AUTO-IN:

/defworkmode auto

This default work-mode is used by the **PIM**. This happens, in case where a **CTI** application does not provide a proper work-mode while setting the agent to the READY state. If unspecified, the **PIM** default is **MANUAL-IN**.

2. Default Login Skill Level: The default login skill level (that is, priority or skill level) used by the PIM. This is configured by the Configuration Parameters field. The default login skill is used when an agent logs in and no agent skill group member are found for that agent in Unified ICM Configuration. The keyword/ Default Work-Modedefskillevel followed by a numeric skill level sets the default skill level. The following example sets the default login skill level to 3:

/defskilllevel 3

If unspecified, the **PIM** default is 16.

**3.** Reserved Agent Preference Levels (in ICM software, Release 4.0 and greater) are configured by the Configuration Parameters field. The reserved agent 1 and agent 2 preference levels (represented as preference level 51 and 52, respectively, in CMS) are mapped again to a valid preference level. The PIM defaults the values to the highest valid preference level. The keywords / r1pref and / r2pref are used to re-map reserve preference level 1 and 2 respectively. The following example causes the PG to re-map reserve agent 1 and reserve agent 2 preference levels to preference level 15 and 16, respectively

/r1pref 15 /r2pref 16

Setting a preference value of zero (0) causes the **PIM** to ignore that reserve agent skill login and preference level. This means that the agents are not going to be considered to have logged in to that reserved skill. No metrics are collected for that agent for that skill.

#### 4. Station Monitoring of Logged-In Agents

Station monitoring of logged-in agents are automatically configured by the **Configuration Parameters** field. The **keyword / monitoragent** followed by a **y** or **n** causes the PG to automatically monitor or not monitor a logged-in agent. The following example causes the **PG** to automatically monitor a logged-in agent:

/monitoragent y

At the time, of an agent login, with a setting of **y**, the **PG** automatically monitors that agent's station. This happens, even if that station is not in the **Peripheral Monitor** list. If station monitoring is enabled, the PG defaults to automatically monitoring logged-in agents. If station monitoring is disabled, the PG does not monitor any agent stations.

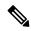

Note

- /monitoragent is set to y in PIM by default. If you do not want to monitor specific extensions, then it is necessary for you monitor all the logged agents, set /monitoragent to y (use /monitoragent y). Configuring the extensions in the Peripheral Monitor Table of the PG Explorer is not needed. In such configurations, PIM monitors only those extensions, where agents are logged in.
  - If you are using CMS with Unified ICM and have over 1000 agents, disable the station monitoring
    of logged-in agents. Monitoring agent stations (That is providing visibility to all station activity)
    results in increased message traffic to the A, increased switch CPU load, and increased network
    traffic between the PG and Central Controller.
- 5. Use Encoded Trunk Information over ANI in Calling Field with a setting of y, the PIM reports events in the calling field populated with encoded trunk information rather than ANI. The default mode is to populate the calling field with ANI. This argument defaults to n. If the argument is not specified or is specified as /UseTrunkOverANIInCallingField.

An example of one event may be:

```
19:31:20 pg1A-pim1 Trace: CSTA DELIVERED,
PrivData=[UU=None Consult[CID 603 Dev 6505 DevType 0] II 0
Alert[Handle -1 Type LT UNKNOWN] ANI 6505
dnis chars [] UCID 0x0
TG 7 Tk 5 Mult. 11
LoginDigits [] CallPrompt []
CallID
           = 604 DeviceID = 6505 DeviceType = Static
Alerting
            = 3501
Calling
            = 6505
Called
            = 3501
Redirection = 6505
LocalState = INITIATE
Cause
            = EC NEW CALL
```

If the argument is specified as /UseTrunkOverANIInCallingField y that same event may appear as:

```
19:31:20 pg1A-pim1 Trace: CSTA DELIVERED,
PrivData=[UU=None Consult[CID 603 Dev 6505 DevType 0] II 0
Alert[Handle -1 Type LT UNKNOWN] ANI 6505
dnis chars [] UCID 0x0
TG 7 Tk 5 Mult 1]
LoginDigits [] CallPrompt []
CallID = 604 DeviceID = 6505 DeviceType = Static
          = 3501
Alerting
           = 229381 <= decimal equivalent of encoded trunk Called
                                                                       = 3501
Calling
Redirection = 6505
LocalState = INITIATE
          = EC NEW CALL
Cause
```

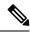

**Note** The scheme for trunk information encoding is such that the upper 17 bits represent the Trunk Group and the lower 15 bits represent the Trunk. From the above example: For a Trunk Group value of 7 and a trunk value of 5, the binary representation for the encoded value is 0000000000000111 00000000000101. The decimal equivalent is 229381.

/UseTrunkOverANIInCallingField y

#### 6. Use Encoded Trunk Information over ANI in Calling Field for Outbound Calls

To support the selecting of trunk data or ANI in calling device field for outbound calls, use the configuration parameter: /UseTrunkOverANIInCallingFieldForOutboundCalls

The flag-usage is as follows:

**a.** Set the configuration parameter to **y**, if the trunk information is required in the calling device field for outbound calls.

/UseTrunkOverANIInCallingFieldForOutboundCalls y

**b.** Set the configuration parameter to **n**, if the trunk information is not required in the calling device field for outbound calls.

/UseTrunkOverANIInCallingFieldForOutboundCalls n

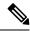

- **Note a.** When the value of this flag is n, **ANI** appears in the calling device field. Also, the default value of this flag is n.
  - **b.** This flag controls the value of calling device field in **CSTA DELIVERED** and **CSTA ESTABLISHED** messages for outbound calls.
  - c. This flag is available from Releases ICM 6.0(0) SR9, and ICM 7.1(3) onwards.

Note The UseTrunkOverANIInCallingField and UseTrunkOverANIInCallingFieldForOutboundCalls are not applicable to TAESPIM.

### 7. Display the Caller Entered Digits (CEDs) on the Agent Desktop

To ensure that the **CED**s are populated on the agent desktop, set the following parameters in the PG Explorer. In the **Advanced tab**, ensure that the **Agent auto-configuration** check box is checked.

8. In the Agent Distribution tab, ensure that the Enable agent reporting check box is checked.

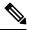

**Note** If you do not select them together, the **CED**s is not going to get populated on the agent desktop.

These settings are applied only to the Avaya PG with the CMS mode enabled.

# **Peripheral Targets**

A Unified ICM Peripheral Target is equivalent to the combination of **DNIS** (**VDN** extension or Hunt Group Extension) and the trunk groups through which incoming calls arrive. **VDN**s are equivalent to the DNIS (for example, **VDN** 1100 would be **DNIS** 1100).

A Peripheral Target can be either of the following:

- A Network Target, identified by a Trunk Group and DNIS (VDN) that terminates on the Avaya. A
  Network Target is a target that Unified ICM software identifies as a termination for calls routed through
  the network. These trunk group-DNIS pairs are typically associated with labels provisioned by a
  long-distance carrier.
- An Internal Target, identified by the **DNIS** (VDN) alone. An Internal Target is a VDN or Hunt Group extension used as a destination for internal call transfers, tie lines, and so on.

All Peripheral Targets, both internal (that is transfer points) and network, requires to be configured as Peripheral Targets in the Unified **ICM** database. This is done by using the Configure ICM tool. It is not necessary to enter every **TrunkGroup/VDN** in combination in the Unified ICM database unless you require them for call routing. In other words, a **VDN** requires to be entered only once in the Unified ICM database as a Peripheral Target. This is done for the **PG** to monitor the calls on that **VDN**.

You can configure Peripheral Targets by using the Peripheral Target Configuration window within the Configure ICM tool.

### **Configuring VDN and Hunt Group Extensions as Peripheral Targets**

All **VDN** and **Hunt Group** extensions that are in any way connected with the handling of an incoming call must be configured in the Unified **ICM** database as **Peripheral Targets**. This ensures complete call monitoring. The **PG** monitors only those **VDN**s and, optionally, Hunt Groups that are configured as **Peripheral Targets**.

The **Trunk Group** (which are used internally), does not access **VDN**s or **Hunt Group Extensions** directly. This requires to use the default **Trunk Group** 9999. (See Trunk Groups later in this chapter.)

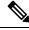

**Note** The Avaya PG (ESCPIM) supports extensions up to ten digits. The agent can log in to a Softphone that has an extension up to ten digits. This ten-digit support applies to Agent Login IDs too.

The Hunt Groups and VDNs support up to seven digits only. In order to use a seven digits, or a ten-digit, the config PIM registry, **EnableTenDigitExtension** is set to 1 in following path:

HKEY\_LOCAL\_MACHINE\SOFTWARE\Cisco Systems, Inc.\ICM\<cus01>\<PGXX>\PG\CurrentVersion\PIMS\pim1\ATTData\Config\

If the registry **EnableTenDigitExtension** is set to 0, then it limits support up to five digits for extension, Agent Login IDs, Hunt Groups, and VDNs.

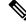

**Note** By default, Avaya PG (TAESPIM) supports extensions of up to ten digits and this does not require registry configuration. The Agent Login IDs support up to ten digits.

**Related Topics** 

Trunk Groups, on page 40

# **Peripheral Monitor Table**

Unified ICM Peripheral Monitor table is used to set up stations for station monitoring and VDNs that have Timed ACW values. A Peripheral Monitor table **VDN** entry is used only to indicate any **Timed ACW** value as configured on the switch. This Peripheral Monitor VDN entry **does not** replace a Peripheral Target for **VDN** monitoring.

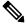

Note

VDNs must also be configured as Peripheral Targets in order to be monitored for reporting.

You can set up the Peripheral Monitor Table by choosing **Peripherals** > **Peripheral Monitor** within Configure ICM to display the Peripheral Monitor table.

Click the **Insert** button to add records using the Peripheral Monitor Configuration window.

### **Monitoring Stations**

The **Peripheral Monitor** table is used to specify which station, or range of stations, should be monitored by the PG. Multiple peripheral monitor entries are allowed. Set the **Peripheral Monitor Type** to Station. When specifying a single station (e.g., 1100), use the Extension field. When specifying a range of stations (e.g., 1100-1200), use the Param String field.

### **VDN Timed ACW Settings**

VDNs that have a Timed **ACW** value on the **Avaya** is added as a **Peripheral Monitor** table entry with a Type of **VDN**. The **Peripheral Monitor Param** field indicates the **Timed ACW** value.

For **VDN**s that **do not** have the **VDN** override set, specify the Timed ACW value in the Peripheral Monitor table parameter string using the following format:

acw=N

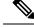

 Note 1. The acw keyword must be in lower-case. Replace the N with the number of Timed ACW seconds. For example, a VDN with a Timed ACW of 30 seconds that does not have VDN override set would specify a Timed ACW value in the Peripheral Monitor table as:

acw=30

For VDNs that do have **VDN** override set, specify the Timed **ACW** value in the Peripheral Monitor table parameter string using the following format:

ACW=NNNN

- The ACW keyword must be in upper-case. Replace N with the number of Timed ACW seconds. For example, a VDN with a Timed ACW of 180 seconds which does not have VDN override set specifies a Timed ACW value in the Peripheral Monitor table.
- 3. Only those VDNs that are monitored and for which the Avaya generates call events on their behalf, are considered as being in the **call path** by the PG when determining the correct **Timed ACW** value. In other words, if the **PG** is not notified by the switch that the call has passed through a **VDN**, the PG cannot consider that **VDN** when determining the **Timed ACW** value. The **PG** endeavors to use the same rule set as documented for the switch in determining the Timed **ACW** value to use (including **VDN** override).

### **Configuring the Return Destination VDN on Unified ICM**

The **Return Destination** feature is configured in the **PG Explorer** Tool for a particular VDN for which the Return Destination is enabled on Avaya Switch.

In **PG Explorer > Peripheral Monitor** tab, set the Parameter string for the return destination **VDN** as **returndestination**.

To set up Return Destination VDN on Avaya Switch, see the section Configuring the Return Destination on Unified ICM

See the section ACD Notes and Restrictions for known caveats for Return Destination VDN.

#### **Related Topics**

ACD Notes and Restrictions, on page 24 Configuring Return Destination VDN on Avaya Switch, on page 18

# **PIM Configuration**

The following figure shows **PIM Configuration** UI for **CVLAN Interface.** 

#### Figure 12: PIM Configuration UI for CVLAN interface

| Enabled                      |                         |      |            |                       |      |   |
|------------------------------|-------------------------|------|------------|-----------------------|------|---|
| eripheral name:              | ACD 1                   | Peri | pheral ID: |                       | 5000 | ] |
| all Management System (CMS)  | Configuration           |      |            |                       |      |   |
| CMS Enabled (NOTE: DISA      | BLE if CMS-less)        |      |            |                       |      |   |
| MS Hostname:                 |                         | - 1  | ort number | to listen on: 60      | 60   |   |
| MS Data Timeout (Typ. 3X Re  | fresh rate) [Millisec]: | 9000 | 00         |                       |      |   |
| ultiple Cisco Reports        |                         | _    |            |                       |      |   |
| Number of Cisco Reports fo   | r this PIM: 1           |      | Port numbe | r delta (typ: 10);    | 10   |   |
| /LAN Configuration           |                         |      |            |                       |      |   |
| Host 1: Enabled              |                         |      |            |                       |      |   |
| Hostname:                    |                         |      |            |                       |      |   |
| ASAI Link # 1                | 2 3 4 5                 |      | 7 9        |                       |      |   |
| Monitor ASAI links:          |                         |      | ć 🗖        |                       |      |   |
| Post-Route ASAI links:       |                         |      |            |                       |      |   |
| Heartbeat Maintenance:       |                         |      |            |                       |      |   |
| Host 2: 🗌 Enabled (if DUPL   | EXED)                   |      |            |                       |      |   |
| Hostname:                    |                         |      |            |                       |      |   |
| ASAJ Link # 1                | 2 3 4 5                 | 6    | 7 8        |                       |      |   |
| Monitor ASAI links:          |                         |      |            |                       |      |   |
| Post-Route ASAI links:       |                         |      |            |                       |      |   |
| Heartbeat Maintenance:       |                         |      |            |                       |      |   |
|                              |                         | . 1  |            | 1                     |      |   |
|                              | l inks before failove   | r. [ |            | <br>nart Agent Timer. | 1900 |   |
| inimum number of overall ASA |                         |      |            |                       |      |   |

Similarly, the following figure shows **PIM Configuration** UI for **TSAPI Interface**. The following points describe the **Avaya ECS PIM Configuration** Setup window:

#### Figure 13: PIM Configuration UI for TSAPI interface

| nterface Type               |                          |                           |                                       |
|-----------------------------|--------------------------|---------------------------|---------------------------------------|
| O CVLAN () TSAPI            |                          |                           |                                       |
| Enabled                     |                          |                           | · · · · · · · · · · · · · · · · · · · |
| eripheral name:             | ACD 1                    | Peripheral ID:            | 5000                                  |
| Il Management System (CM    | S) Configuration         |                           |                                       |
| CMS Enabled (NOTE: DI       | SABLE #CMS-less)         |                           |                                       |
| MS Hostname:                |                          | Port number to listen on: | 6060                                  |
| MS Data Timeout (Typ. 3KI   | Refresh rate) (Millicec) | 90000                     |                                       |
| atiple Cisco Reports        |                          |                           |                                       |
| Number of Cisco Reports     | e for this PIM: 1        | Port number delta (typ: " | 10): 10                               |
|                             |                          |                           |                                       |
| API Configuration           |                          |                           |                                       |
| Host 1: Enabled             |                          |                           |                                       |
| Server ID (TLink)           |                          |                           |                                       |
| Login ID:                   |                          |                           |                                       |
| -                           |                          |                           |                                       |
| Password                    |                          |                           |                                       |
|                             |                          |                           |                                       |
| lost 2: Enabled (if DUI     | PLEXED)                  |                           |                                       |
|                             |                          |                           |                                       |
| Server ID (TLink):          |                          |                           |                                       |
| .ogin ID:                   |                          |                           |                                       |
| Password                    |                          |                           |                                       |
|                             |                          |                           |                                       |
|                             |                          |                           |                                       |
|                             |                          |                           |                                       |
|                             | (damate)                 | CMS-less Smart Agent T    | mer: 1800                             |
| aladi Timad d Dul yahun IS- |                          |                           | 100. 1000                             |
| efault Timed ACW value (Se  |                          |                           |                                       |

# 

- **Note** Before starting the PG service with TSAPI interface, **TSAPI Client 7.0** is required. Please refer Installing TSAPI Client section for the client installation procedure.
  - 1. Select the **Interface Type**. This selection of the interface type, determines the interface that the **PIM** uses to communicate with the **Application Enablement Services** (AES).
  - 2. Check the **Enabled** option to put the **PIM** into service. This option allows the **PIM** to communicate with the peripheral when the Peripheral Gateway is running.
  - **3.** Check the **Enabled** option to put the **PIM** into service. This option allows the **PIM** to communicate with the peripheral when the Peripheral Gateway is running.
  - 4. In Configuration Manager (use the PG Explorer tool to view the Peripheral ID), each Configuration dialog box contains an Enabled option, a Peripheral name, and aPeripheral ID field. From the

**Peripheral** record, enter the name of the peripheral in the **Peripheral name** field. Similarly, in the **Peripheral ID** field, enter the appropriate value.

- If you want to use CMS, check the CMS Enabled checkbox. Fill in the information about the CMS connection in the Call Management System (CMS) Configuration section. The CMS Data Timeout is in milliseconds. For the Interface Type, select either CVLAN or TSAPI.
  - If you select interface type as **CVLAN** and complete the steps that are listed in the following:
  - a. Use the CVLAN Configuration fields to describe the AES connections for PG and its duplexed pair (if any)
  - b. In the Monitor ASAI links field, specify which ASAI Links in the AES system the PG uses for monitoring calls, stations, and so on.
    - In the Post-Route ASAI links field, indicate which ASAI lnks in the AES system the PG uses for ICM Post-Routingpostroute\_def.
    - 2. In the Heartbeat Maintenance field, specify which ASAI Links in the AES system the Unified ICM uses for heartbeat maintenance.
  - c. In the Minimum number of overall ASAI links before Failover field, enter the minimum number of ASAI links. This is required for the expected call load. If the PG is duplexed and the number of links available to the PG reduces lower than this value, the Unified ICM attempts to switch over to the other PG.
  - Similarly, if you select interface type as **TSAPI**, you can follow the steps that are listed in the following:
    - Use the TSAPI Configuration fields to describe the AES connections for the PG and its duplexed pair (if any).
    - b. In the ServerID field, specify the TLink that is configured in the AES Server.
    - c. In the LoginID field, specify the CTI username that is configured in the AES Server.
    - **d.** In the Password field, specify the **CTI** password that is configured in the **AES** Server.
- 6. In the Default Timed ACW value (Seconds) field specify the default time that the agents are allocated for after-call-work (ACW). A zero in this field indicates that the **Unified ICM** obtains this value from the Peripheral Monitor table. The values you have entered in this field are applicable to the monitored agents.

#### **Related Topics**

Installing TSAPI Client, on page 40

# **Connection management with AES using TSAPI Interface**

At any point, AVAYA **TAESPIM** connects to one of the **AES server**. This **AES server** is configured in **PIM** configuration window.

In case if any failure occurs in the connection **PIM** tries to connect to another host. All the monitoring sessions are started from the beginning against the new **AES server**.

# Installing TSAPI Client

Before you install the TSAPI client on your Avaya PG machine, you must download it from the Avaya Support website or from the Avaya DevConnect website.

| ١ |
|---|

**Note** Download the 32 Bit version of TSAPI client for Windows that must be installed on the Avaya PG machine.

The following steps help you with the installation of TSAPI Client:

- 1. Run setup.exe from the Installation folder and launch the TSAPI Client installer wizard.
- 2. Click Next. On License Agreement screen, select the appropriate radio button to accept the terms and license agreement.
- 3. Click Next.
- **4.** To install the **TSAPI Client**, choose the default destination folder and click **Next**. In case if you want to select another folder, browse to the applicable folder.
- 5. Enter the **Hostname** or **IP** Address of the **AES** server. Click **Add to List**. This stores all AES server details in **TSLIB.ini** file of the client installation folder.
- 6. Click Next.
- A warning message appears. This prompts you to replace the existing DLL files with aes-libeay32.dll and aes-ssleay32.dll, which is recommended. Select No to continue without replacing the files in icm/bin folder.
- **8.** Click **Finish** to complete the installation process.

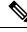

Note

You can change the **AES** server details in the **TSLIB.ini** file, which is located in the client installation folder. This enables you to change the server details without running the setup again.

# Service Observer

The Service Observer feature allows a supervisor to silently monitor the conversation between an agent and a customer by using various monitor options available from the ACD. The supervisor uses the configured features' codes on the switch to perform service observing.

The Termination Call Detail (TCD) record for an observed call has a call disposition of Conferenced (30).

# **Trunk Groups**

An Avaya Trunk Group is equivalent to a Unified ICM Trunk Group. The Avaya Trunk Group Number (For example, trunk group 5) is Unified ICM Trunk Group Peripheral Number. The Trunk Group Access Code

(TAC) is Unified ICM Trunk Group Extension (For example, 500). TrunkGroupTimer is the value in the Registry that specifies the interval (in seconds) in which the PIM generates trunk group value requests. In other words, the TrunkGroupTimer specifies the timer period at which the PIM issues a Trunk Group query for each configured ICR trunk group. The default value for TrunkGroupTimer in the Registry is set to 10 seconds.

The PG uses the Trunk Group Extension to value query the Avaya and monitor Trunk Group trunk utilization. The PG also uses the Trunk Group Extension to properly identify an incoming call on translation route applications. The Trunk Group Extension is set in the Trunk Group Configuration window of Configure ICM.

For example, Trunk Group 11 with Trunk Access Code 111 would be entered in the Unified ICM database as Trunk Group 11 with Trunk Group Extension 111.

Create a default trunk group 9999 for use in those instances where a physical Trunk Group does not exist. For example, Hunt Groups or VDNs that are internal transfer points for agents, and therefore not accessible via an external trunk group, uses the default trunk group 9999 to allow the creation of the Peripheral Target. The default Trunk Group extension (that is, TAC) can either be left blank or specify 9999.

The NT Registry is be configured to allow the PG to "Map Peripheral Targets without Trunk Group."

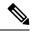

**Note** During a translation route, you need not set up the Network Trunk Group (NTG) if Unified ICM trunk reports are not required. A dummy NTG configuration, with a dummy peripheral number, can be configured and associated with the configured translation routes.

# Trunks

Individual trunks may or may not be monitored on the Avaya.

No special configuration information is required on an individual trunk basis. However, you must specify the number of trunks in the **Trunk Group** in the **Trunk Group** configuration Trunk Count field. Because the switch provides only the number of trunks-in-use and the trunks-idle, this count allows the **Avaya PIM** to determine the number of out-of-service trunks.

# **Services**

A Unified **ICM Service** is the combination of call type (known by the VDN) and call treatment (that is, vector). There is no direct correlation of **Unified ICM** Service to a specific **Avaya** object. However, a service does appropriate with what users typically identify **Call treatment** on the **Avaya**.

The **Service Peripheral Number** is equivalent to the **VDN** extension number. The **Peripheral Service Level** is equivalent to the **VDN** service level.

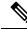

Note

The Avaya **PIM** does not support the updating of **Peripheral Service Level**.

Using the Service Explorer tool, set the Peripheral Service Level to Computed By Call Center. The Unified ICM Peripheral Service Peripheral Service Level corresponds to the VDN Service Level.

# **Skill Groups**

The Avaya-to-Unified ICM Skill Group mapping is as follows:

Table 4: Avaya-to-Unified ICM Skill Group Mapping

| Unified ICM Software          | Avaya                               |
|-------------------------------|-------------------------------------|
| Skill Group                   | Skill Group                         |
| Skill Group Peripheral Number | Skill Group Number                  |
| Skill Group Extension         | Skill Group Extension               |
| Subgroups                     | Skill Group and Skill LevelsTPF FPT |

Note Unified ICM Skill Group Peripheral Number is the Avaya Skill Group Number. The Unified ICM Skill Group Extension is the Avaya Skill Group Extension. For example, if the Spanish skill group has a group number of 11 and an extension of 1100, then the Unified ICM Skill Group Peripheral Number is 11 and the Skill Group Extension is 1100.

```
C)
```

**Important** The Unified ICM Skill Group **Peripheral Number** and **Skill Group Extension** are important and must be kept synchronized (that is, up-to-date) with the Avaya skill group configuration. Failure to keep the skill group information synchronized between the Avaya and the Unified **ICM** database may result in incomplete (or worst case, inaccurate) call and agent statistics.

### **Skill Group Subgroups**

Sometimes, while created, a single Unified ICM skill group causes more than one skill group to be created in the **Unified ICM** database. These other skill groups are sub-skill groups, or subgroups, for the created **base** (priority 0) skill group. A subgroup has a unique priority and is associated with the base skill group.

Note

For every base skill group created, at least one sub-group must be created under it.

C/

Important subgroups are created.

The **PG**s require to be cycled every time new subgroup are created.

The creation of these subgroups is determined on which subgroup mask is used at the time of the base skill group creation. The subgroup mask can have one of two settings: Peripheral Default or Specified. These settings are specified in the Skill Group Explorer tool.

If the subgroup mask is **Peripheral Default**, then the **Peripheral's Skill Group Mask** is used to determine which subgroups are created; otherwise, the Sub Group Mask for the Skill Group is used.

A subgroup is created for each checked box in the Sub Group Mask. The subgroups are used by the PG to properly log in the agent to the appropriate subgroup based on the agent's skill group skill level. For example, in an EAS type switch configuration, agents may be logged into a skill group with a PRIMARY or SECONDARY skill level. In order to properly account for agent counts and roll up call statistics properly, the subgroup for the agent's skill group requires to be configured in the Unified **ICM** database.

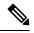

Note

In order for AutoLoginBase to work correctly and provide consistent LAA stats for agents in all priorities, at least one agent must be logged in to the base skill group.

#### For CMS Configurations:

The Avaya **Hunt Group** configuration screen for each split **must** have the Measured Field set to either **both** or "external" in order for the CMS to receive Hunt Group (split) data. Agent configurations on an Avaya **EAS** switch can use any of the valid skill-types (1-16) if the Cisco CMS report that is installed and running is an **EAS** report. Likewise, the agent configurations on an Avaya EAS are limited to 1-2 skill-types. If you configure agents with a skill type greater than 2 for a Non-EAS or EAS CMS report, the PG is not properly activated.

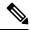

**Note** When working with ICM Version 4.5(x) and later, while activating the **ACD PIM** if you get an error message that contains the term **C\_NOENT**, do the following:

- Add the name and IP address of the ACD PIM to the host file.
- Restart the PG ICM Services.

#### For CMS-less Configurations:

The subgroups are used to associate an agent with the correct skill group **and** skill level. For example, if an agent is configured on the ACD switch to be logged into skill 1 priority 3, then you would configure that agent in the Unified ICM database to be a skill group member of skill group 1 subgroup 3.

• See also: See the section CMS Cisco Real-Time Report for more information on CMS-related skill group issues related to configuration and CMS report revision.

#### **Related Topics**

CMS Cisco Real-Time Report, on page 22

### Using Skill Group Priorities without Configuring Sub-Skill Groups

In **Unified ICM**, sub-skill groups are created when configuring the skill group priority. Each sub-skill group creates a target ID in the Unified ICM database. This target ID is used by all **Unified ICM** processes during the real-time messaging. It is essential for PG to send constant real-time messages and reports to the Central Controller for each of the configured skill groups. The PG requires to save the reports on the disk so that they are available to the Central Controller at any time. These operations are demanding sometimes, when many Unified ICM skill groups are configured together.

If the number of ACD skill groups and skill group priorities is large, do not use sub-skill groups. This causes increased data flow between the PG and the **Central Controller**. When the sub-skill group is not configured, the PG reports the skill group peripheral number only. This is defined in the ACD to the **Central Controller** without the skill group priority. In this case, **Unified ICM** reports contain only the skill group defined by the ACD peripheral number.

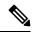

**Note** This feature is applicable from ICM 6.0 SR7 and 7.1(2) with Avaya PG.

#### 1. Peripheral Configuration:

To avoid the base and sub-skill groups from being created, you must not have a skill group mask selected.

2. Skill Group Configuration: When configuring the skill group, do not select a skill group mask. The peripheral number is required to match the ACD skill group number without the skill group priority.

#### 3. Impact on Unified ICM Reports:

### **Report Type** Impact Agent Skill Group Half Hour When you do not set up a skill group priority in **Unified ICM**, the **Agent Skill Group Half Hour** report adds all the statistics of the ACD priorities to a single skill group. If you set up the ACD priority in Unified ICM, the reports display the statistics for each priority. Skill Group Half Hour The reports display all the configured Unified ICM skill groups. This happens while using ACD priority, the Unified ICM reports display a skill group for each of the priorities configured (called **Unified ICM** sub-skill group) and one base skill group. When you use a skill group with no priority configured, the reports display one Unified ICM skill group configured for each ACD skill group. Termination Call Detail The Termination Call Detail for calls for the ACD skill groups with priority configured, contain the Unified ICM skill group. This is defined by the ACD peripheral number (base skill group).

Table 5: Impact on Unified ICM Reports

### 4. Migrating from Sub-skill Groups to Skill Groups with no ACD Priority Configured:

To migrate from sub-skill groups to skill groups with no ACD priority configured, remove Unified ICM sub-skill groups. To do this, complete the following steps:

- a. Remove all references to sub-skill groups in the router scripts and agent skill group membership.
- **b.** In the **Subgroup Mask** tab, in the **Skill Group Configuration** area, uncheck the Override peripheral default mask check box.
- c. In the Skill Group Mask tab, in the **Peripheral Explorer** configuration area, uncheck all the check boxes.
- d. Restart the PGs to reflect the change in the peripheral configuration.

#### 5. Impact on WebView Reporting:

After the sub-skill group migration, the base skill group reporting continues to work the same way and there is no impact on historical reporting.

After the migration is complete, the sub-skill groups are not permanently deleted from the database and are available for historical reporting until they are permanently deleted. The sub-skill group records before the migration process was completed are available for historical reporting.

### Available Hold Off Delay

The Available Hold Off Delay configuration parameter in the Skill Group Explorer Tool are set to the Timed ACW value on the ACD for this skill group.

# Service-to-Skill Group Mappings

Since **VDN**s typically correspond to Unified **ICM** Services, the service-to-skill group mapping is equivalent to the skill groups used by the vector for the **VDN**. In order to ensure accurate call and agent reporting, be sure to include **all skill groups** used by the **VDN** in the service-to-skill group mapping for that **VDN**. Service-to-skill group mappings are made in the Service Member window of **Configure ICM**.

# Agents

The ACD-to-Unified ICM Agent mapping is given as follows:

| Table 6: ACD-to-Unified IC | M Agent Mapping |
|----------------------------|-----------------|
|----------------------------|-----------------|

| Unified ICM Software    | ACD                        |
|-------------------------|----------------------------|
| Agent                   | Agent                      |
| Agent Peripheral Number | Agent ID                   |
| Agent Extension         | Agent's Physical Extension |

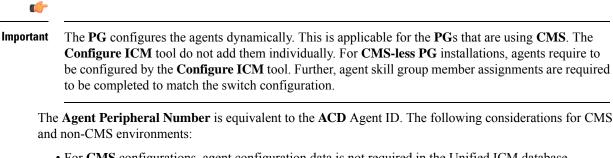

- For CMS configurations, agent configuration data is not required in the Unified ICM database.
- For CMS-less configurations, the agents must be configured in the **Unified ICM** database. This is done through the **Agent Configuration** window of **Configure ICM**.

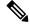

**Note** In Unified ICM, issues with reporting and routing arises if the agent is not logged in a station before making and receiving calls.

### **Agent States**

The Table 7: Agent State Definitions lists Avaya agent states and their definitions. Some agent states have an optional call direction, [IN/OUT], in case a call comes in or is initiated while in that state.

The Table 8: Unified ICM-Avaya Agent State Derivation shows how Unified ICM agent states are derived from the Avaya states.

#### Table 7: Agent State Definitions

| Avaya Agent State | Definition                                                                                                    |
|-------------------|----------------------------------------------------------------------------------------------------|
| ACD IN/OUT        | Agent is on an incoming/outgoing ACD call                                                                                                    |
| DACD              | Agent is on a direct agent ACD call.                                                                                                    |
| ACW [IN/OUT]      | Agent is bookkeeping, doing data entry, or is at any<br>other work related to the previous call, and is not<br>available to receive another ACD call. Includes times<br>an agent is on incoming and outgoing calls during<br>ACW.<br>If on a call, IN/OUT specifies the call direction. |
| DACW              | Agent is in the ACW state for a direct agent ACD call.                                                                                                    |

| AUX [IN/OUT] | Agent is doing non-ACD work, on break, or in a<br>meeting. Agents initially log in AUX mode until they<br>AUTO-IN or MANUAL-IN. Includes times an agent<br>is on incoming and outgoing calls during AUX. Agent<br>is not available to receive an ACD call.<br>If on a call, IN/OUT specifies the call direction. |
|--------------|----------------------------------------------------------------------------------------------------|
| AVAIL        | Agent is available to receive calls.                                                                                                    |
| RINGING      | Call is ringing at the agent's extension.                                                                                                    |
| OTHER        | Agent is doing other work.For example, there can be many such scenarios where:• The call is on hold• The agent is dialing to call• Access a feature• The agent is handling a personal call• DACD is ringing with no answer                                                                                       |
| UNKNOWN      | Agent is in an unknown state (for example, when CMS link to G3 switch is not operational).                                                                                                    |

### Table 8: Unified ICM-Avaya Agent State Derivation

| Unified ICM Agent State | Derivation from Avaya Agent States    |
|-------------------------|---------------------------------------|
| Logged_On               | Logged_In                             |
| Logged_Off              | Logged_Out                            |
| Ready                   | All states other than AUX and UNKNOWN |
| Available               | AVAIL                                 |
| WrapUp                  | ACW, DACW                             |
| TalkingIn               | ACD-IN, DACD                          |
| TalkingOut              | ACD-OUT (not in AUX)                  |
| TalkingOther            | AUX IN/OUT, ACW IN/OUT                |
| Other                   | OTHER                                 |

Note: Support for AUX reason code change in Not Ready state is available from ICM 8.5(3) onwards.

# **Skill Group Members**

For CMS-less configurations, the agent skill levels for their logged-in skill groups can only be determined via Unified ICM configuration. That is, Avaya does not yet provide skill level information over the CTI link for agent logins. Therefore, you must preconfigure and associate the agent with the correct subgroup in order to properly identify the agent's skill level.

# **Translation Routes**

Translation routes are supported on the Avaya PG. Translation routes can be used to pass caller information to the Avaya (for example, ANI or Network CED

No special Unified ICM configuration is required for the Avaya.

### Routes

A Unified ICM Route is one or more Unified **ICM Peripheral Targets**. A Unified **ICM Peripheral Targets** is a Network Target identified by a trunk group and **DNIS** that terminate on the Avaya. A Peripheral Target is equivalent to the combination of **DNIS** (**VDN** extension or **Hunt Group** extension) and the trunk groups through which the incoming calls arrive.

No special Unified ICM configuration is required for the Avaya.

### **Routing Client**

The Routing Client Configuration Parameters field requires to be null-terminated. The field delimiter, -DEFROUTE, are specified.

Order and case are not significant. However, all fields are separated by spaces. The following example shows a default Post-Route (Avaya Extension) to be used if the PG does not get a route response from the Router, for a reason:

DEFROUTE 3214

If a default route is not configured, the PG gives a negative acknowledgement (NAK) to the Avaya causing vector processing to proceed. The NAK may be the desirable action, depending on how the Avaya vectors are written.

# Unified ICM Configuration for "CMS-less" PGs

In a PG configuration that does not use **CMS**, some additional configuration is necessary in Unified ICM software. Each of the following changes can be made by using the Configuration Manager's **PG Explorer tool**.

• You must set up all agents in the Unified ICM database.

- You must map agents to skill groups in the Unified ICM database. The agent-to-skill group mapping
  must match the Avaya configuration. In addition, the subgroup must correctly map to the agent's priority.
- You must set up monitored instruments in the **Peripheral Monitor** table of the Unified **ICM** database. Agent stations are monitored.
- You must set up Peripheral Targets in the Unified ICM database for all VDNs through which monitored calls flow.

# **Maintaining Your Configuration**

It is preferred that changes made to your configuration are accomplished on the **Avaya/CMS** and in the **Unified ICM** database consecutively. This ensures that the PG gets the configuration updates on the Avaya/CMS systems.

It is imperative that the **Avaya**, **CMS**, and the **Unified ICM** database configurations are kept synchronized (that is, up-to-date with each other). Inaccurate or incomplete data results in inaccurate agent or call data.

# **Registry Keys**

This section provides the usual values for the **ESCPIM** dynamic registry keys and PIM config registry keys.

The usual values for the ESCPIM dynamic registry keys are:

• *BriCheckMeters* = 0 (for CMS), 1 (for CMS-less)

This value indicates whether the PIM regulate the **ASAI/CTI** message rates or not. "1" indicates that it enables message metering (that is, throttle outgoing messages).

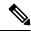

Note The dynamic registry fieldBriMaxOutstandingMessages is used along with BriCheckMeters registry field to indicate the number of outstanding ASAI/ CTI messages (that is, messages waiting for a response from the CVLAN Server). After the PIM has reached the maximum number of outstanding messages, it does not send messages until one pending ASAI/CTI message has been received.

Note

During the startup of the PIM process, the PIM sends the **ASAI/ CTI** messages at a faster rate until the limit controlled by the **BriMaxOutstandingMessages** field. The high priority outgoing messages take precedence over the normal priority outgoing messages.

**Note** The PIM also uses message metering to ensure that it does not exceed the maximum number of active associations per CTI link (see the config registry field, MaxActiveAssocPerASAILink).

- BriMaxOutstandingMsgs = 100
- SmartAgentStateTimer = 1800 (for CMS), 10 (for CMS-less)
- *BriCheckMessageRates* = 0 (for CMS), 1 (for CMS-less)

This value indicated whether the PIM measures the ASAI/ CTI message rates or not. "1" indicates that the ASAI/ CTI message rates are measured.

The usual values for the PIM config registry keys are:

• *MaxActiveAssocPerASAILink* key are set, depending on the version of *CVLAN server*. (The *MaxActiveAssocPerASAILink* refers to the maximum active association per CTI link)

| CVLAN server | MaxActiveAssocPerASAILink |
|--------------|---------------------------|
| 6.1.0        | 2048                      |
| 8.2.1        | 4096                      |
| 9.1          | 8192                      |
| AES Server   | 12000                     |

**Note** It is not required to cycle (restart) the PG, for the changed dynamic registry values to be effective; however, for the changed config registries to be effective, you need to cycle the PG.

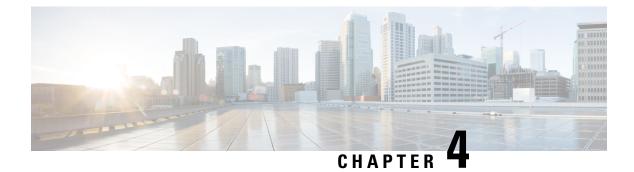

# **Post-routing**

The Avaya PG supports Post-Routing and can therefore be considered a routing client. The PG can route to any valid dialed number.

This chapter describes the features of Unified ICM Post-Routing available with the Avaya PG. It also discusses any considerations you are aware of when using Post-Routing or Translation Routing on the PG.

- Post Route Dial Number Registration for TSAPI Interface, on page 51
- Route Request, on page 51
- Route Select, on page 53

# Post Route Dial Number Registration for TSAPI Interface

When **Avaya** PG uses **TSAPI** interface **PIM** gets registered as the routing server to post route the calls. Every time a new dial number is added to the **ICM** configuration, **PIM** sends a route registration request to the **AES** server. On confirmation, **PIM** acts as the routing server for that dial number.

### **Route Request**

To initiate a post-route, the **Avaya** vector that is handling the incoming call must include an **adjunct route request** step with the correct **ASAI/CTI** extension specified.

A **wait time** is specified after the adjunct route request to allow for **Unified ICM** software to route the call. Although Unified ICM post-route destination decision is(virtually) instantaneous, a typical wait time of four to six seconds in the vector is appropriate. The wait time may require to be adjusted depending on anticipated call volumes.

Vector writers consider the state of the call, if **Avaya** cannot properly route the post-routed call, or if the CTI link is down. There can be a scenario, where the label (call destination) returned from the CallRouter is not valid. For example incorrect Trunk Access Code, extension destination is busied-out, Class of Restriction (COR) does not allow the call to complete. In this case, it is necessary for you to consider how you want the call to be handled.

### **Route Request Elements**

The Avaya sends a route request to the PG containing the following Route Request Elements.

- Calling number (CLID)
- Called number (typically the VDN)
- User-user information (32 bytes maximum, where the data type is (a) user defined or (b) ASCII)
- Last set of Avaya collected digits (CED) (if any)
- Digit collection timeout (seconds)
- Call priority level (values: not\_used, not\_in\_queue, low, medium, high, top)
- Interflow type (that is, cause of interflow; values: all, threshold, vector)
- Time (time the routed call is to spend in the queue before interflow)
- DNIS chars (optional)
- Call ID
- · Trunk group number and trunk number (optional; mutually exclusive with calling number)
- UCID
- II digits\Call Originator Information

### **Route Request Peripheral Variable Usage**

If PIM is allowed Peripheral variable modification through **Call Control Variable Map**, the **Route Request** elements (such as **CLID** and Called Number) into **Peripheral Variables**. Unified **ICM** script writer can then use the information in the **Peripheral Variables** to create scripts that determine which destination best suits the caller's needs. All **Peripheral Variable** data types are ASCII.

The **Call Control Variable Map** field is available on the **Peripheral Configuration** window of the **Configure ICM** tool. This field controls the mapping of **Route Request Elements** to **Peripheral Variables**.

### **Call Control Variable Map**

The **Call Control Variable Map** fields are used to configure the peripheral variables, which are reserved for a **CTI** application. These fields are used by the **PG**. There are (two) ways, by which you can control the variable usage through the **Call Control Variable Map** field:

• Direct the **PIM**. The **PIM** can be directed on which call variables are accessed. For example, the following setting (made in the Call Control Variable Map field) allows the PIM to set call variable 1 and call variables 5 through 10. The call variables are set, while preserving the existing values of call variables 2 through 4 (which means that the PIM does not set call variables 2 through 4). This argument is from the perspective of the **PIM**.

```
/PIM=ynnnyyyyyy
```

• Direct the **CTI** portion of the PG. The CTI portion of the PG can be directed to allow the CTI Client to override any PIM Call Variable setting. For example, the following setting allows a CTI Client to set call variable 1 and call variables 5 through 10 while preserving the peripheral-determined values of call variables 2 through 4.

```
/CTI = ynnnyyyyyy
```

*See also*: For more details on **Unified ICM CTI** capabilities and interaction with the PG, see the ICM Software Enterprise **CTI Interface** Specification. The Route Select Peripheral Variable Map displays the **Peripheral Variable** numbers and the **Route Request Elements** which these numbers represent. It also displays the possible values contained in the **Route Request Elements**.

| Peripheral<br>Variable | Route Request Element  | Possible Values                                                                                    |  |
|------------------------|------------------------|----------------------------------------------------------------------------------------------------|--|
| 1                      | CallPriorityLevel      | CP_UNUSED, CP_NOT_IN_QUEUE, CP_LOW,<br>CP_MEDIUM, CP_HIGH, CP_TOP                                  |  |
| 2                      | InterflowType          | IT_UNUSED, IT_ALL, IT_THRESHOLD, IT_VECTOR                                                         |  |
| 3                      | TimeInQBeforeInterflow | ASCII char string (empty string if unused), units = Seconds                                        |  |
| 4                      | DNIS                   | ASCII char string (empty string if unused)                                                         |  |
| 5                      | User-User Information  | See Note 1.                                                                                        |  |
| 6                      | CED                    | Caller Entered Digits (empty string if unused)                                                     |  |
| 7                      | II - digits \ UCID     | II - digits (ASCII form) (empty string if unused)                                                  |  |
|                        |                        | Note In ECS PIM, Peripheral Variable 7 is set with II<br>- digits. The TSAPI PIM is set with UCID. |  |
| 8                      | Trunk Information      | Format (if provided by switch): TrunkGroup Number, Trunk<br>Number, Trunk Direction                |  |
| 9                      | Calling Number         | If provided by switch (for example if on ISDN trunks or on-switch call)                            |  |
| 10                     | VDN                    | Vector Directory Number                                                                            |  |

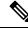

Note

The **UUI** is limited to **ASCII** characters (null-terminated ASCII character string). That is, any non-ASCII UUI data received are not stored in the Peripheral Variable.

UUI data (ASCII and non-ASCII) is stored in the **Termination call Detail** table Unified ICM database. ICM Schema guide can be referred for more details.

#### **Related Topics**

Route Select Peripheral Variable Usage, on page 55

# **Route Select**

The PG receives the selected route information from the Call*Router* and converts it to a Route Select message for the **Avaya**. The **Route Select** message can be used to set call attributes, request digit collection from the switch, provide dial-ahead digits to the switch for collection, or specify user-user information to be included in the call.

You can specify the **Route Select** functionality through the **Peripheral Variables** or the syntax used in the **Label**. Unified ICM script can be used to set the Peripheral Variable contents. Where the setting of Route Select functionality overlaps, the **Peripheral Variable** setting takes precedence. Refer to the **Avaya** documentation to determine when any of the Route Select features can be used. For example, it may not make sense to have call priority **ON** if the destination is a **VDN** or **Split**. As another example, direct agent calling does not make sense if the destination is a **VDN**.

### **Route Select Message**

The Avaya Route Selection Message has the following elements:

- · Destination route select. On-switch or off-switch called number.
- User-user information.

This consists of:

- DataType: (a) UU\_TYPE\_USER (user defined); or (b) UU\_TYPE\_IA5 (ASCII)
- Length: number of bytes (40 bytes maximum)
- Data
- Call priority (**ON** or **OFF**). If **ON**, this parameter represents a special type of call. This call carries three burst distinctive ringing. The call does not go to the covering point for coverage or send all calls.
- Direct agent call. This consists of:
  - Agent extension.
  - ACD Split extension, specifies the queue, to place the waiting call. The agent must be logged in to this split.
- User data. Used for digit collection or to specify dial-ahead digits:
  - User data type:
    - 1. COLLECT that specifies digits are to be collected
  - 2. COLLECTED, which specifies dial-ahead digits

The PIM default is **COLLECTED**.

- **Digit collection timeout (0-63 seconds)**: Specifies the number of seconds tone detector will continue to collect digits after the first digit is received. The **PIM** default is no timeout.
- **Data**: If the user data type is **COLLECT**, this field is interpreted as a binary integer specifying the number of digits to collect. If the user data type is **COLLECTED**, this field is an ASCII string specifying the dial-ahead digits.
- Use external **trunk identified by Trunk Access Code (TAC)**. The TAC can be prefixed in the called number field.

### **Restrictions on Digit Collection**

The Avaya restrictions that apply to digit collection include:

- Only incoming trunks of any type, including **ISDN**, **MFC**, and **R2MFC**, are eligible for ASAI/CTI-requested digit collection.
- Incoming disconnect supervision must be administered on the incoming trunk to allow a call prompter/tone detector to connect.

### **Route Select Peripheral Variable Usage**

The PG maps the Peripheral Variables received in the CallRouter's Route Select message as shown in Table 9: Route Request Peripheral Variable Map. All Peripheral Variable data types are ASCII. Peripheral Variables 1-4 and 6-10 are unassigned and can be used for the Route Select elements shown in Label Syntax table.

| Peripheral Variable | Route Select element        | Possible Values                                                 |
|---------------------|-----------------------------|-----------------------------------------------------------------|
| 1-4, 6-10           | Call Priority               | CP_ON, CP_OFF (default).                                        |
| 1-4, 6-10           | Digit Collection/Dial Ahead | See the topic Digit Collection/Dial Ahead for more information. |
| 1-4, 6-10           | Trunk Access Code           | See the topic Trunk Access Code for more information.           |
| 5                   | User-User Information       | See the topic User-User Information for more information.       |

Table 10: Route Select Peripheral Variable Map

A Peripheral Variable can only be used for one Route Select element at a time. If a **Peripheral Variable** syntax is invalid or the **Peripheral Variable** is an empty string, the **Peripheral Variable** is ignored. The only fixed **Peripheral Variable** is PV 5, that is designated for UUI.

### **Digit Collection/Dial Ahead**

The Digit Collection/Dial Ahead peripheral variable string has the following syntax:

COLLECT NUMBER\_OF\_DIGITS\_TO\_COLLECT TIMEOUT DIGIT\_COLLECTION\_TIMEOUT

or

DIAL DIAL\_AHEAD\_DIGITS

COLLECT, TIMEOUT, and DIAL are keyword delimiters and must be specified as shown (case is not important). The fields *NUMBER\_OF\_DIGITS\_TO\_COLLECT*, *DIGIT\_COLLECTION\_TIMEOUT*, and *DIAL\_AHEAD\_DIGITS* are supplied by the customer. Some points to remember are:

- The number of digits to collect must be between one (1) and 24, inclusively.
- All fields are separated by spaces.
- Every # and \* count as one digit each.

• The digit collection timeout must be between one (1) and 31, inclusively.

The following example indicates that four digits are collected with a digit collection timeout of ten seconds:

COLLECT 4 TIMEOUT 10

The next example indicates that the digits 3, 2, 1 precedes the route selection:

DIAL 321

With proper configuration using translation routes, the DIAL syntax can allow you to provide the caller's ANI (or any set of digits) to the **Avaya**. Afterwards it is displayed on an agent's console.

### Trunk Access Code

The Trunk Access Code Peripheral Variable has the syntax:

TAC TRUNK\_ACCESS\_CODE

TAC is a keyword delimiter and must be specified as shown (case is not important). The TRUNK\_ACCESS\_CODE field specifies a valid Trunk Access Code extension for the Peripheral. The TAC can also be pre-pended in the Label. All fields must be space separated.

The following example indicates a Trunk Access Code of 111 for the route selection:

TAC 111

### **User-user Information**

This is a null-terminated ASCII character string. The **UUI** data is stored in **Peripheral Variable** 5 for both the Route Request and Route Select messages only if the protocol format of the UUI data is C\_UU\_IA5. Therefore, unless modified, all UUI data received for a call are included when sent to the calls' destination. UUI data is limited to 40 bytes.

**Avaya PIM** was designed to support the User-to-User information (UUI) up to 32 bytes inline with the older switch version support, which was 32 bytes.

ASAI supports UUI up to 96 bytes for Avaya CVLAN Server Release 8, and link version 4 and beyond.

With this enhancement Avaya PIM supports 40 bytes for the UUI field.

### Label Syntax

The **Unified ICM Label** can be used to specify additional Route Select<sup>1</sup> functionality. Incorrect or incomplete Route Select data may result in the **Avaya** denying the Route Selection and proceeding with vector processing.

A special label type to support the incorporation of dial-ahead digits into the label is supported. The string **DTMF** within the label indicates the presence of these dial-ahead digits.

The format of this label type is as follows:

XXXXXDTMFYYYYY

The XXXXX is required and is the destination where the post-routed call are directed. YYYYY, maximum 16 digits (can include \* and #), are included as dial-ahead digits when the route response is sent to the switch for the post-routed call. This label type can be used for post-routed or translation-routed calls. A label using this special label type cannot use any of the other special label formatting capabilities listed in the following table Table 11: Label Identifiers and Capabilities. Peripheral Variables can still be used.

I

| Label Identifiers | Definition                                                                                                    | Example                                                                                                    |
|-------------------|----------------------------------------------------------------------------------------------------|----------------------------------------------------------------------------------------------------|
| !                 | An exclamation point at the<br>beginning of the label indicates<br>that <b>Call Priority</b> are turned<br>ON. The default is Call Priority<br>OFF.                                                                                                    | 1234 indicates that the call directed to extension 1234 has call priority ON.                                                                                                    |
|                   | See Note 1                                                                                                    |                                                                                                    |
| @                 | The "at" sign (@) at the<br>beginning of the label indicates<br>that this is a <b>DACD</b> call. The<br>call destination must be an<br>agent's extension. The default<br>is No DACD call. (See Note 1.)                                                                                                    | @2345 indicates that the call directed to the agent at<br>extension 2345 is a DACD call. Because no agent group<br>or agent group extension was specified in this example,<br>the PIM attempts to select the first known agent group<br>login for the agent. Both the agent and the destination<br>agent group must have been previously known to the PIM<br>for this to be successful. |
| &                 | The ampersand (&) used within<br>the Label is used to specify the<br><b>Agent Group Peripheral</b><br><b>Number</b> . The Agent Group<br>Peripheral Number must<br>immediately follow the<br>ampersand and must be<br>configured in Unified ICM<br>software. The <b>PIM</b> determines<br>the correct Agent Group<br>extension. | @2345 &11 indicates that the call directed to the agent<br>at extension 2345 is a <b>DACD</b> call and the agents group<br>number is 11. Using the Agent Group Peripheral number<br>may be convenient if the agent group extension is changed<br>anytime.                                                                                                    |
| #                 | The pound sign (#) used within<br>the Label is used to specify the<br><b>Agent Group Extension</b><br>number. The <b>Agent Group</b><br><b>Extension</b> must immediately<br>follow the pound sign. The<br>Agent must be a logged-in<br>member of that agent group.                                                             | @2345 #1000 indicates that the call directed to the agent<br>at extension 2345 is a DACD call and the agents' agent<br>group extension is 1000.                                                                                                    |
| %1                | The percent sign '%' at the                                                                                                    | "%1" indicates that the call destination is contained in                                                                                                    |
| %2<br>            | beginning of the label indicates<br>that the call destination is<br>contained in the specified<br><b>Peripheral Variable</b> number.                                                                                                    | Peripheral Variable 1 (PV1). This is useful if you want<br>to specify the destination in the PV's or to place CEDs<br>in a PV as a destination.                                                                                                    |
| %10               | See Note 2                                                                                                    |                                                                                                    |

### Table 11: Label Identifiers and Capabilities

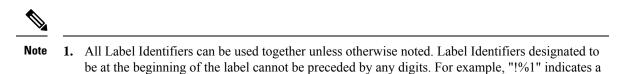

2. Peripheral Variable 5 is reserved for User-User Information (UUI) only

Priority call to the agent specified in Peripheral Variable 1.

<sup>1</sup> ICM 5.0 SR13 supports star (\*) as a valid routing label for translation routing and post-routing in Avaya PIM. For example, \*173001 is a valid routing label where \*17 can be the Trunk Access Code and 3001 indicates the extension/VDN to which the call would be directed. The post-route label containing the star (\*) character is configured in Service explorer.